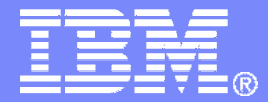

# SHARE Session 7138

# Automation and Backup Scenarios for z/VM and Linux on System z

Tracy Dean, IBMtld1@us.ibm.com

August 2010

© 2010 IBM Corporation

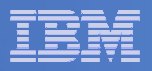

# Agenda

- $\Box$ **Requirements for these automation scenarios**
- **Overview of products being used**
- **Automation scenarios**
	- $-$  Can be product agnostic
	- Live demos
	- $-$  Configuration options and sample code
- $\overline{\phantom{a}}$  **Backup scenarios (including automation)**
	- $-$  Can be product agnostic
	- Live demos
	- Configuration options and sample code
- $\blacksquare$ **Summary**

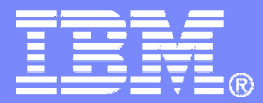

# **Requirements** Implementing these Scenarios

© 2010 IBM Corporation

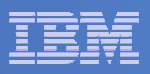

## Automation requirements for z/VM system

- $\mathcal{L}_{\mathcal{A}}$  **Take an action based on a message on a console**
	- Provide data from the message to the action
- **Send commands to Linux guests**
- **Schedule an action to occur immediately** 
	- Or on a regular schedule
- **Trigger an action if spool usage reaches a specified percent full**
- **Find and purge spool files**
- **Take an action based on a "message" in a test file**
- **Take an action based on a message in the Linux syslog**
- **Chain any actions (triggered by messages, schedules, etc.)**
- $\mathcal{L}_{\mathcal{A}}$  **Suspend and resume message rules, schedules, spool monitors, etc.**
- $\mathcal{L}_{\mathcal{A}}$ **Issue commands real-time on a service machine console**

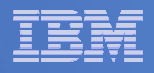

## Backup requirements for z/VM system

- $\mathcal{L}_{\mathcal{A}}$  **Define a backup job that limits the backup to a specified set of disks**
- **Customize messages that displayed when backup is complete**
- **Invoke backup via an "API"**

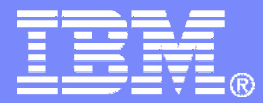

# Automating OperationsOperations Manager for z/VM

© 2010 IBM Corporation

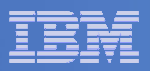

## Operations Manager for z/VM

### **Increase productivity**

- ► Authorized users view and interact with monitored<br>withou mochines without logging onto them virtual machines without logging onto them
- > Multiple users view/interact with a virtual machine simultaneously

 $\triangleright$  Schedule tasks to occur on a regular basis

#### **Improve system availability**

- Monitor virtual machines and processes
- ► Take automated actions based on console messages
- Reduce problems due to operator error

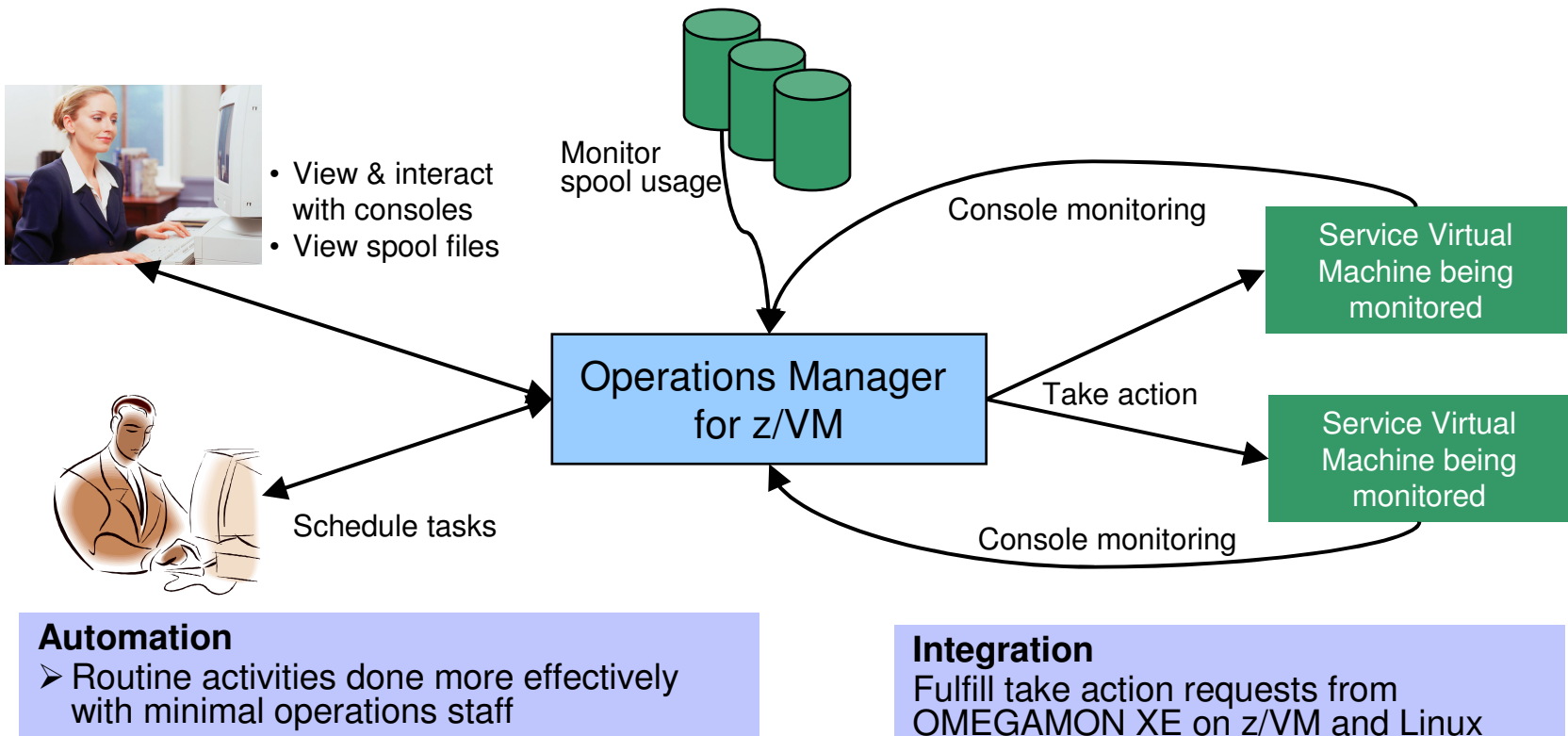

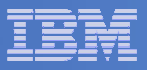

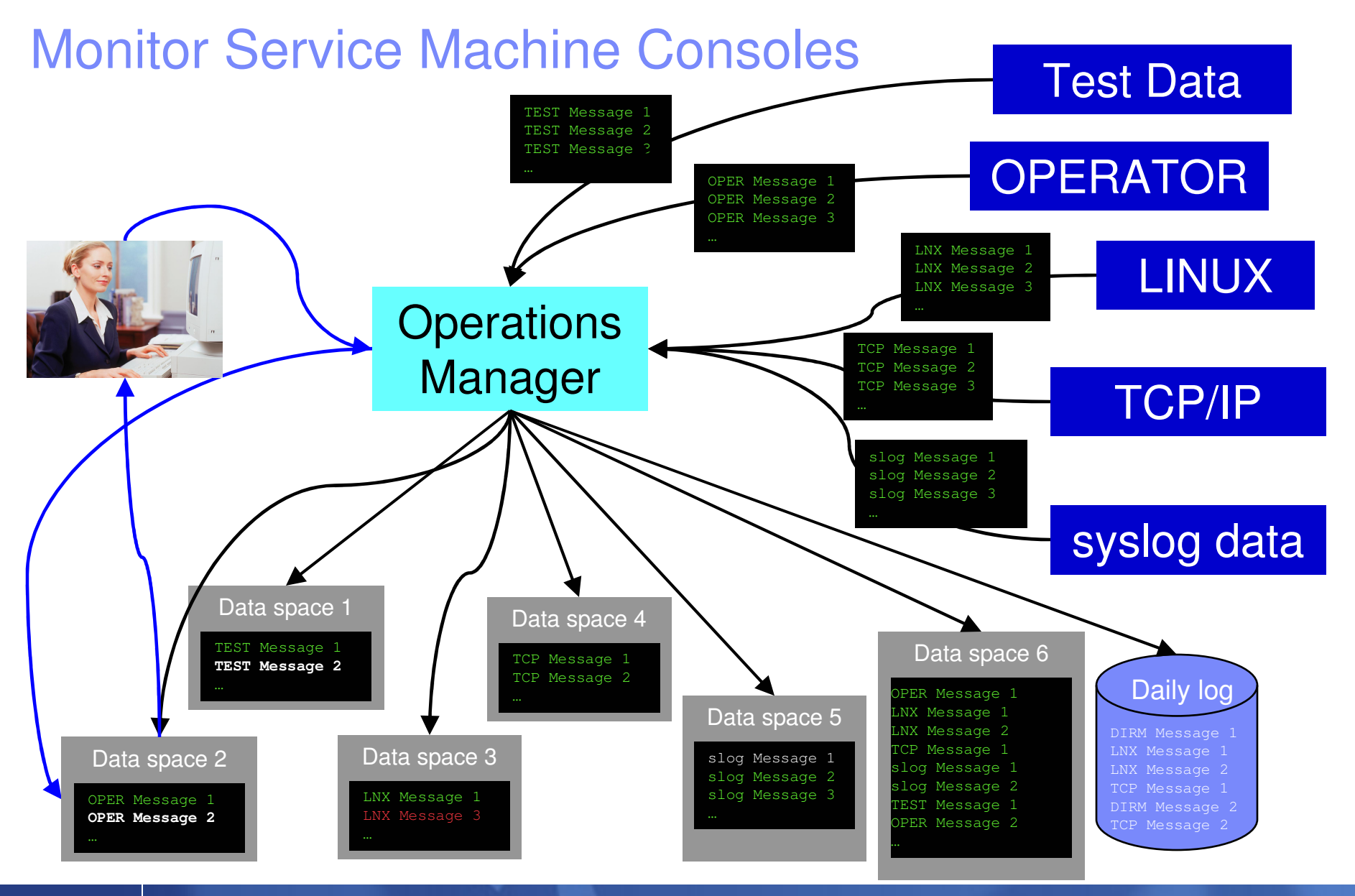

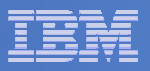

## Monitor Service Machines

#### $\mathcal{L}_{\mathcal{A}}$ **Define rules to**

- $-$  Scan console messages for text matching
	- Includes column, wildcard, and exclusion support
	- Optionally restrict to specific user ID(s)
- $-$  Take actions based on matches

### **Multiple rules can apply to one message**

- $-$  Rules processed in order of definition in the configuration file
- FINAL option available to indicate no additional rules should be evaluated

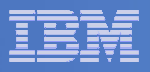

## View and Interact with Consoles

#### $\blacksquare$  **Authorized users can view live consoles of monitored service machines and guests**

- Multiple users can view the same console simultaneously
- No need to logon to the service machine to see its console
- Test data and Linux syslog data treated as a "console"
- Views can be defined to look at a group of consoles in one view
- **Full screen mode**
	- Scroll up and down to view and search historical data
	- Auto scroll (on or off) as new output is displayed on the console
	- From command line, issue commands back to the monitored console

### **Amount of data that is visible depends on specified or default data space size**

- **Rules/actions may modify the view** 
	- Suppress messages from the console<br>– Hold or bighlight messages with color
	- $-$  Hold or highlight messages with color, blinking, etc.

### **Authorized users can view the log file**

– Can also request a copy of the log file from today or a previous day

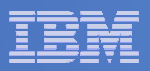

## Monitor and View Spool Files

#### $\blacksquare$ **Create spool monitors to trigger actions when**

- $-$  Percent of spool usage falls within a specified range
- $-$  Percent of spool usage increases at a specified rate
- **Actions triggered can be the same actions used by console monitoring**

#### $\mathcal{L}_{\mathcal{A}}$ **Authorized users can**

- $-$  Display a list of spool files based on one or more attributes
	- Owner
	- Size
	- Date created
- $-$  From the list the user can  $\,$ 
	- View the contents of an individual spool file
	- Transfer, change, or purge a spool file

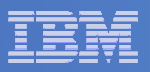

## Schedule Events and Actions

### **Define schedules**

- Hourly, daily, weekly, monthly, or yearly
- Once on specified month, day, year, and time
- At regular intervals
	- Every x hours and y minutes
- Within a specified window of time
	- Specify start time
	- Specify conflicting schedules
	- Specify maximum time to defer this schedule
- Within limits
	- Restrict to specific days of the week: Monday through Sunday plus holidays
	- Restrict to certain hours of the day

### **Specify the action associated with the schedule**

– Actions specified are the same as those for console and spool monitoring

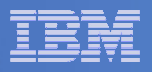

# Respond to System Events

- $\overline{\phantom{a}}$  **Create monitors for z/VM system events (\*VMEVENT) related to user IDs**
	- Logon
	- Logoff
	- Failure condition (typically CP READ)
	- Logoff timeout started
	- Forced sleep started
	- Runnable state entered (VM READ)
	- Free storage limit exceeded
- **Optionally restrict to specific user ID(s)**
- $\mathcal{L}_{\mathcal{A}}$  **Specify the action associated with the event**
	- Actions specified are the same as those for schedules and console and spool monitors

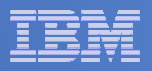

# **Summary**

# **Use Operations Manager to**

- Automate daily operations
- $-$  Prevent problems rather than react to them
- Automate reactions to problems when they can't be prevented
- $-$  Improve problem determination procedures
- $-$  Increase programmer and operator productivity

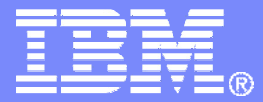

# Managing Backup and RecoveryBackup and Restore Manager for z/VM

© 2010 IBM Corporation

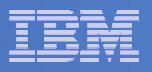

### Product Overview

#### $\mathcal{L}_{\mathcal{A}}$ **Backup**

- Requested by administrators
- Full or incremental
- Flexible selection of disks and files to back up
- Review job before submitting for backup
- Catalog housed in Shared File System

### **Restore**

П

- Performed by users for their own data
- Extending to other users available via exit –
- Performed by administrators for any data
- Selection of data to restore
	- Full screen interface or commands

- **Integration with Tape Manager for z/VM**
- **Optional compression of data during backup**
	- **Call your own compression algorithm**
	- **Use IBM provided routine**
- **Encryption exits available**
	- **Call your own routine**
	- **Use vendor-written routine, such as V/Soft Software's Encrypt/Backup for z/VM**

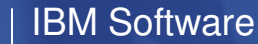

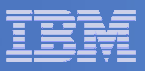

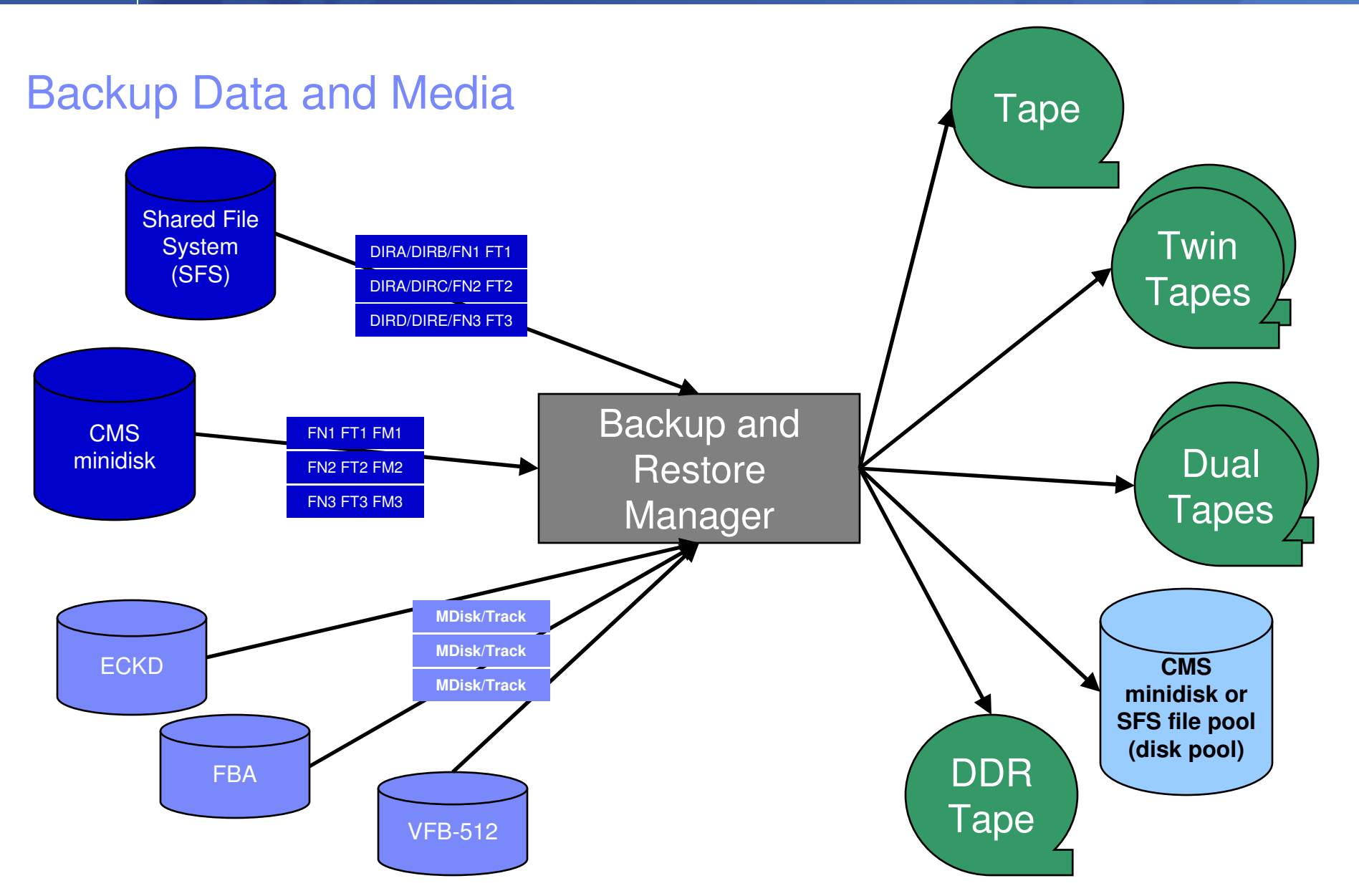

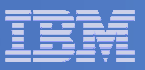

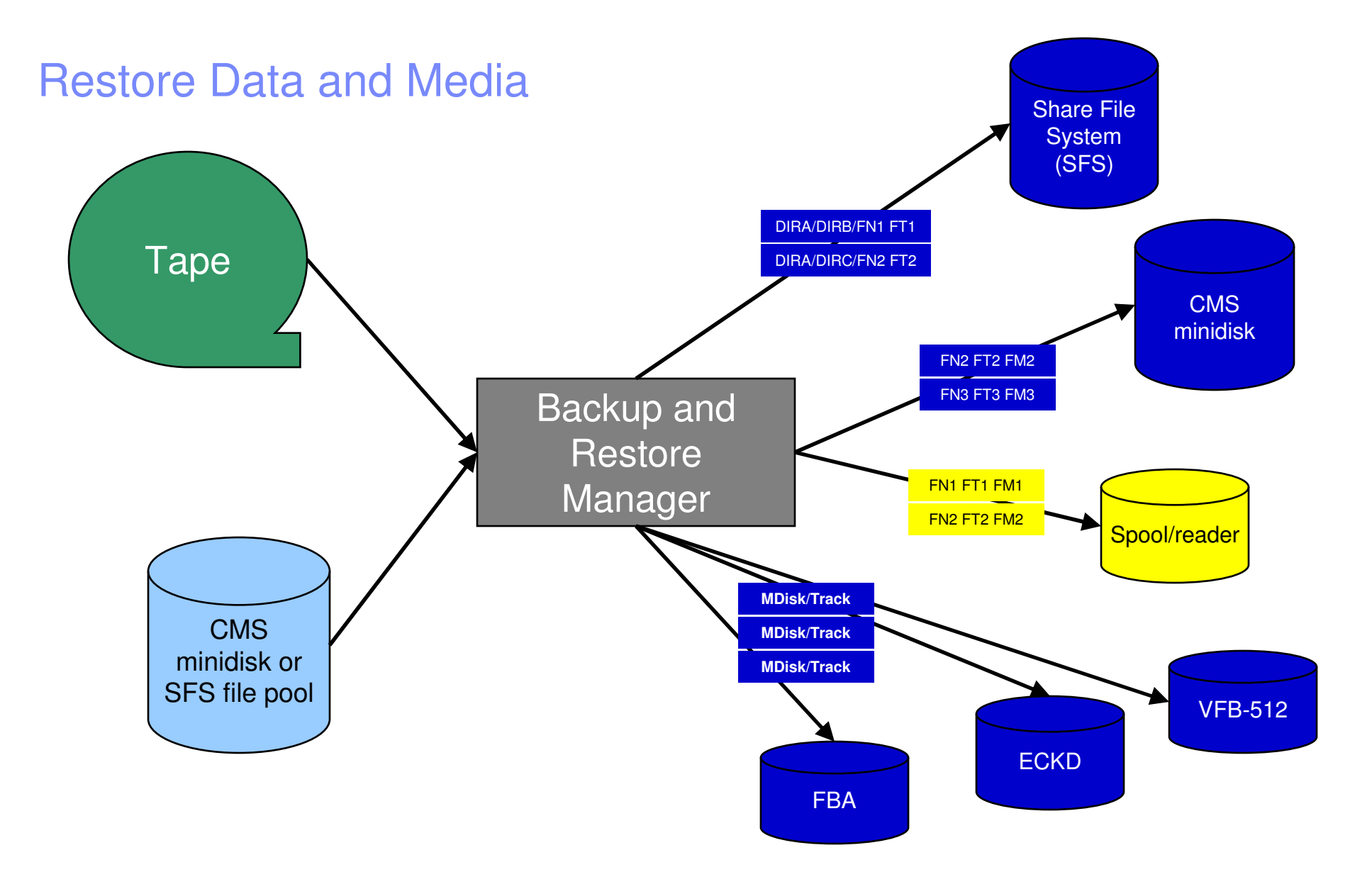

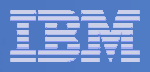

### Backup and Restore Manager and Linux Guests

### Using Backup and Restore Manager with Tivoli Storage Manager

Choose the solution that meets your needs – or combine for file recovery and DR

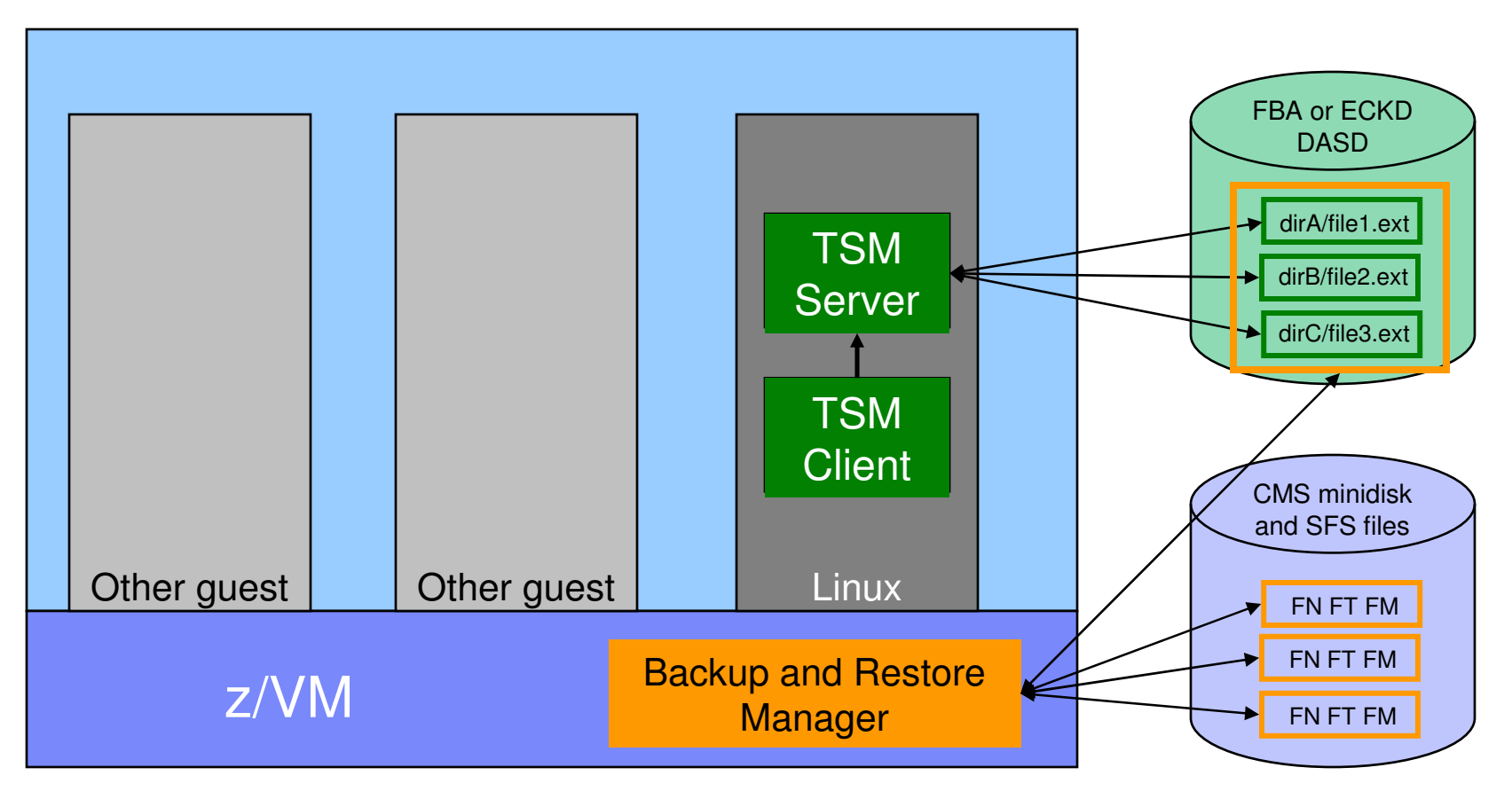

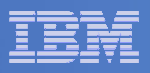

# Key Benefits

### **System backups available for Disaster Recovery**

- $-$  Option to restore using DDR or Backup and Restore Manager
- Manage retention of DR backups
- $-$  Retrieve a list of tapes associated with a specific backup
	- Pull list for movement to off-site storage
- $\overline{\phantom{a}}$  **Guest backups available for restoring to a previous state or level**

### **Backups of user data available for**

- $-$  Restoring to a previous state or level
- $-$  Replacing files accidentally erased or corrupted  $\,$

### **Users restore their own data**

 $-$  No administrator interaction required

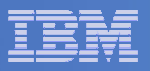

# Key Benefits Cont…

#### $\overline{\phantom{a}}$ **Flexible selection of data to back up**

- Include/exclude
	- Minidisks, directories
	- $\bullet$  Real device addresses or volsers •
	- Extents
- Mask by filename, filetype, or SFS path
- Review a defined backup job before submission

#### $\mathcal{L}_{\mathcal{A}}$ **Management of backup data**

- Retention set as part of the backup job
- Automatic aging and pruning of the backup catalog
	- Including associated tapes and disk pools
- View/query the list of expired backups

#### $\mathcal{L}_{\mathcal{A}}$ **Reduced backup window with concurrent processing**

- Multiple worker service machines sharing the job
- Suggest one worker service machine for each available tape drive

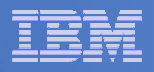

# **Summary**

# **Use Backup and Restore Manager to**

- Perform file-level backups of z/VM data
- Perform image level backups on non-z/VM guest data
- $-$  Perform disaster recovery backups of entire system
- $-$  Easily find and restore data as needed  $\,$
- Manage retention of backup data

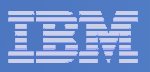

### Demos Available

- **1. Send an e-mail based on a console message**
- **2. Send an alert to Netcool/OMNIbus based on a console message**a.Using POSTZMSG interface to Netcool/OMNIbusb.Using SNMP interface to Netcool/OMNIbus
- **3. Send a message or e-mail based on spool usage**
- **4. View and clean up spool files**
- **5. Automated spool cleanup**
- **6. Archiving DIRMAINT's log files when disk gets full**
- **7. Process a file of test messages as a console**
- **8. Process Linux syslog data as a console**
- **9. Create a central operations console**
- **10. Integration with OMEGAMON XE on z/VM and Linux**
- **11. Perform an incremental backup**
- **12. Find and restore a file from the backup catalog**
- **13. Automatically shut down, backup, and restart a Linux guest**
- **14. Reviewing a disaster recovery backup**
- **15. Reviewing other ways to find data in the backup catalog**

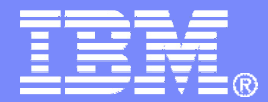

# Automation Scenarios

© 2010 IBM Corporation

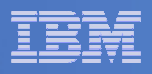

## Scenario 2b:Send an Alert to OMNIbus – Using SNMP

- **Watch all monitored consoles for an error message that includes the word "abend"**
	- Message must also contain the word "snmp" (for demo purposes only)
- **Send an alert to OMNIbus if this word appears on a console**
	- Use SNMPTRAP command on z/VM
- **Dynamically include in the alert**
	- $-$  IP address of z/VM system
	- $-$  Text of the abend message  $\,$

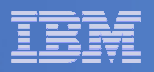

# Scenario 2b: Detailed Steps

# **View "All Events" in OMNIbus**

# **From any VM user ID:**

**tell opmgrc1 this user is abending during demo. Send SNMP alert to Netcool**

### **From an authorized VM user ID, view the console of OPMGRC1:**

**gomcmd opmgrm1 viewcon user(opmgrc1)**

**View the OMNIbus console to see the alert**

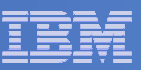

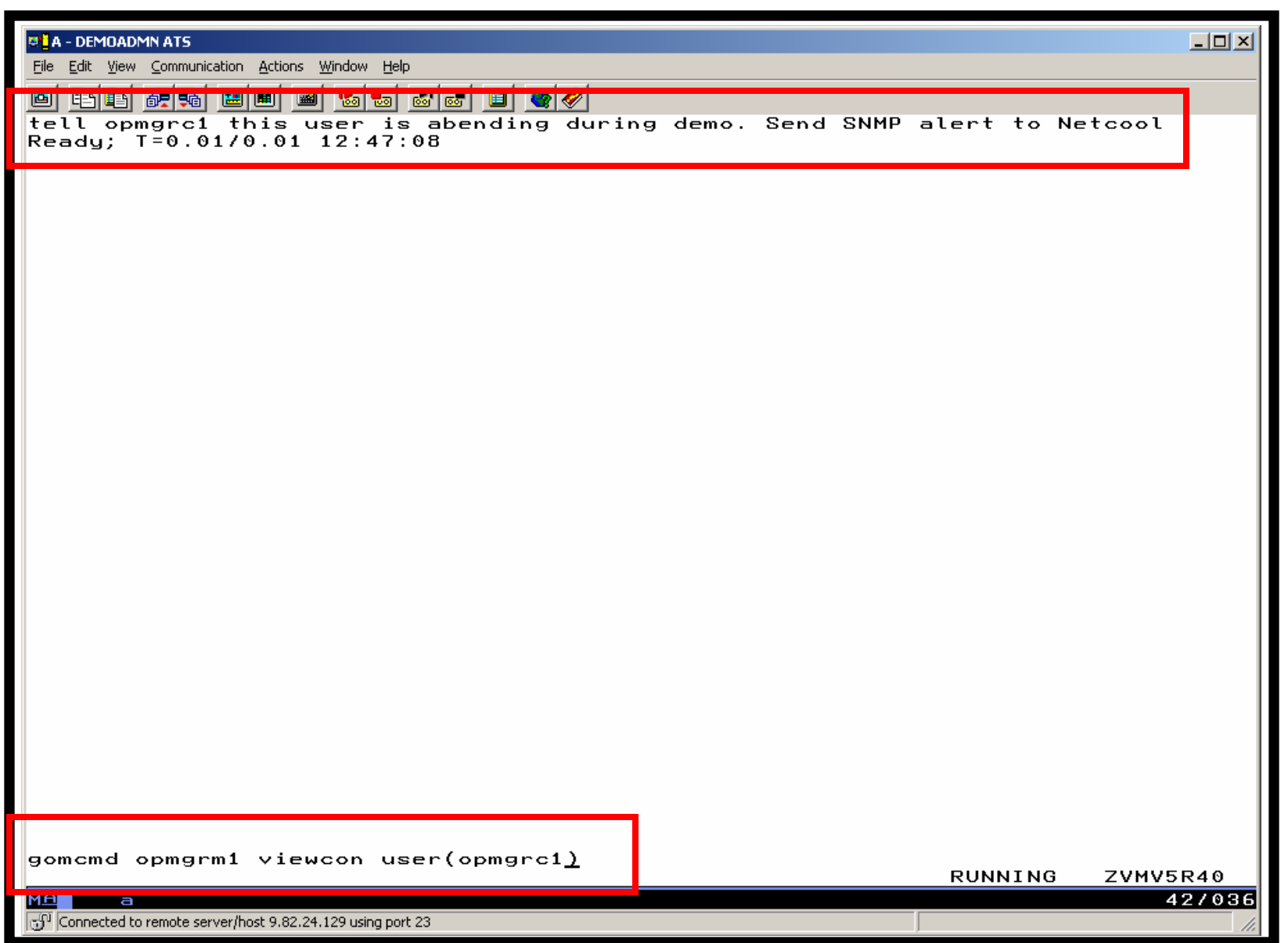

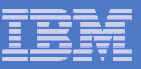

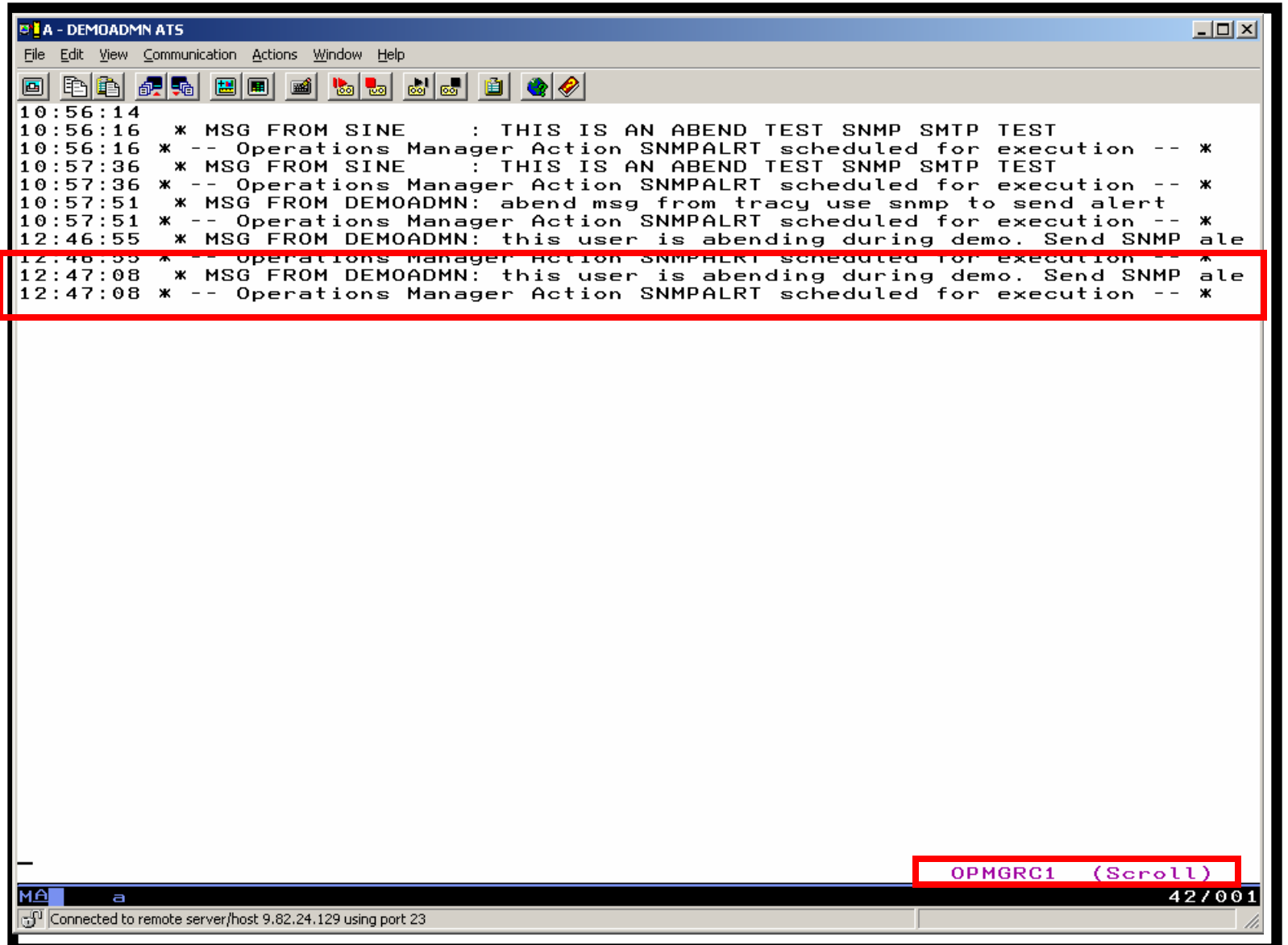

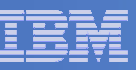

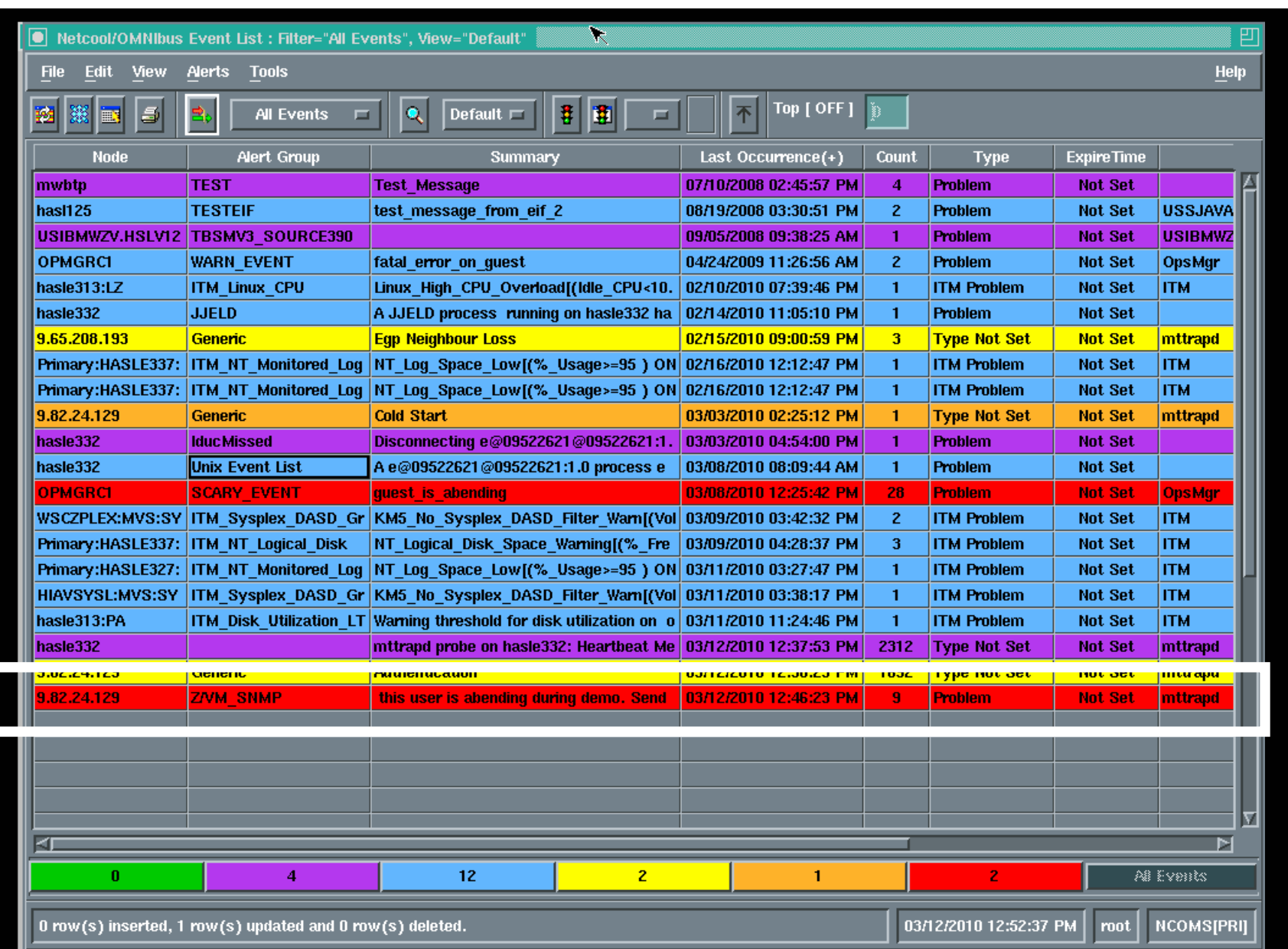

![](_page_29_Picture_1.jpeg)

# Scenario 2b: How Do You Do That?

### **Rule and action in Operations Manager:**

```
* * Send an alert to OMNIbus using SNMP for abend
* msgs on consoles
DEFRULE NAME(ABNDSNMP),+ MATCH(*abend*snmp*), +
  ACTION(SNMPALRT),+ PARM(ABEND) *
```

```
DEFACTN NAME(SNMPALRT),+ COMMAND(EXEC SNMP2OMN &T),+ ENV(SVM)
```
![](_page_30_Picture_1.jpeg)

## Scenario 2b: How Did You Do That?

### **SNMP2OMN EXEC**

 /\* SNMP2OMN action routine for Operations Mgr \*/ address command parse arg ":" msgtextmsgtext2 = '"'msgtext '"' /\* Send message \*/ snmptrap trape 1.1 number 30 1.2 text "UXZVM001" 1.3 text msgtext2 ent 1.3.6.1.4.1.9545.6 exit

![](_page_31_Picture_1.jpeg)

# Scenario 2b: Additional Steps Required on z/VM

- **SNMPD user ID configured and running**
- **Update files on TCPMAINT 198 disk**
	- Add OMNIbus IP address to SNMPTRAP DEST file
	- Open SNMPD and SNMPQE ports in PROFILE TCPIP
	- Update SNMPMIBX TEXT section of MIB\_EXIT DATA
- **Give OPMGRM1 and OPMGRSn access to SNMPTRAP command**

 $-$  On TCPMAINT 592 disk

![](_page_32_Picture_1.jpeg)

### Scenario 2b: Additional Steps Required on OMNIbus

- **Install the IBM Tivoli Netcool/OMNIbus SNMP Probe** 
	- $-$  Install it on same platform as target OMNIbus server
- **Customize operational information in the probe properties (mttrapd.props)**
	- $-$  Listening port, heartbeat interval, mibs and mibs locations, etc.  $\,$
- **Customize the probe rules (mttrapd.rules)** 
	- Map variables created by the probe (from data extracted from the CNIMP trep) into the degited ONINIF is avent fields the SNMP trap) into the desired OMNIbus event fields
		- Default mappings for the SNMP generic traps (trap types 0-5)
		- Enterprise-specific traps (trap type 6) require customization
- **Documentation for installation and customization** 
	- IBM Tivoli Netcool/OMNIbus SNMP Probe Reference Guide (SC23-6003-04)

![](_page_33_Picture_1.jpeg)

### Scenario 3:Send a Message or E-mail if Spool Usage is Too High

- **Operations Manager monitors the spool usage (percent full)**
- **Usage exceeds the specified limit**
	- For demo purposes, we'll dynamically resume (re-activate) an existing spool monitor that requires the spool only be 25% full
- **Automatically send an e-mail to someone who can evaluate and take action**
	- For demo purposes, suspend (de-activate) the spool monitor when done

![](_page_34_Figure_1.jpeg)

# Scenario 3: Detailed Steps

 $\mathcal{L}_{\mathcal{A}}$ **From an authorized VM user ID, see the spool usage:**

**gomcmd opmgrm1 viewspl**

**From a user ID with Operations Manager privilieges:**

**gomcmd opmgrm1 resume spool(splfull2)**

**Contract Contract Contract Contract Contract Contract Contract Contract Contract Contract Contract Contract Co Check the Operations Manager log to see the spool monitor triggered:**

**gomcmd opmgrm1 viewlog**

- $\mathcal{L}(\mathcal{L})$  and  $\mathcal{L}(\mathcal{L})$  and  $\mathcal{L}(\mathcal{L})$  **Check the inbox of the appropriate person to see the e-mail**
- **From a user ID with Operations Manager privilieges:**

**gomcmd opmgrm1 suspend spool(splfull2)**

![](_page_35_Picture_1.jpeg)

![](_page_35_Picture_17.jpeg)
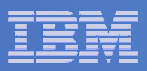

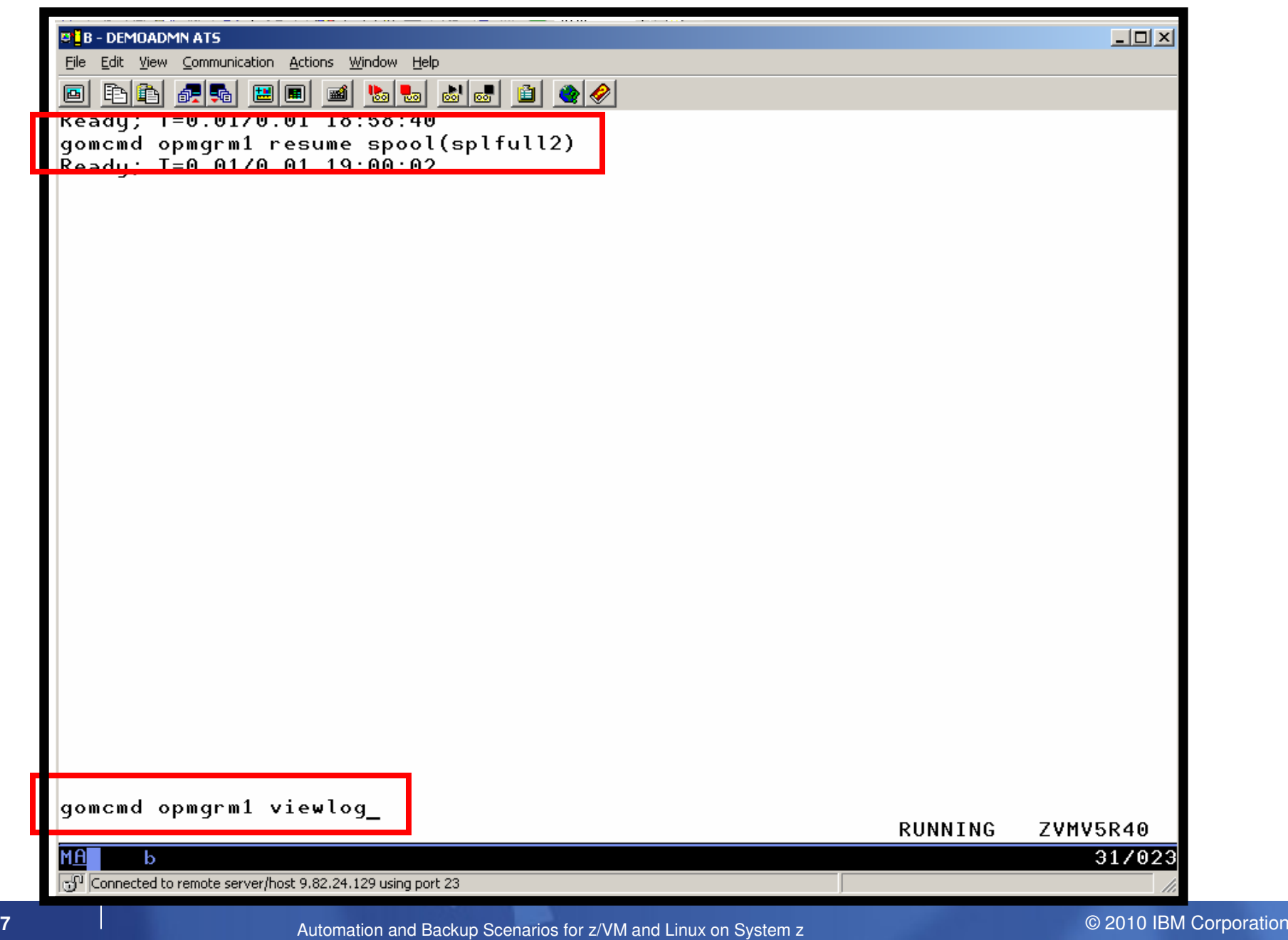

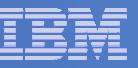

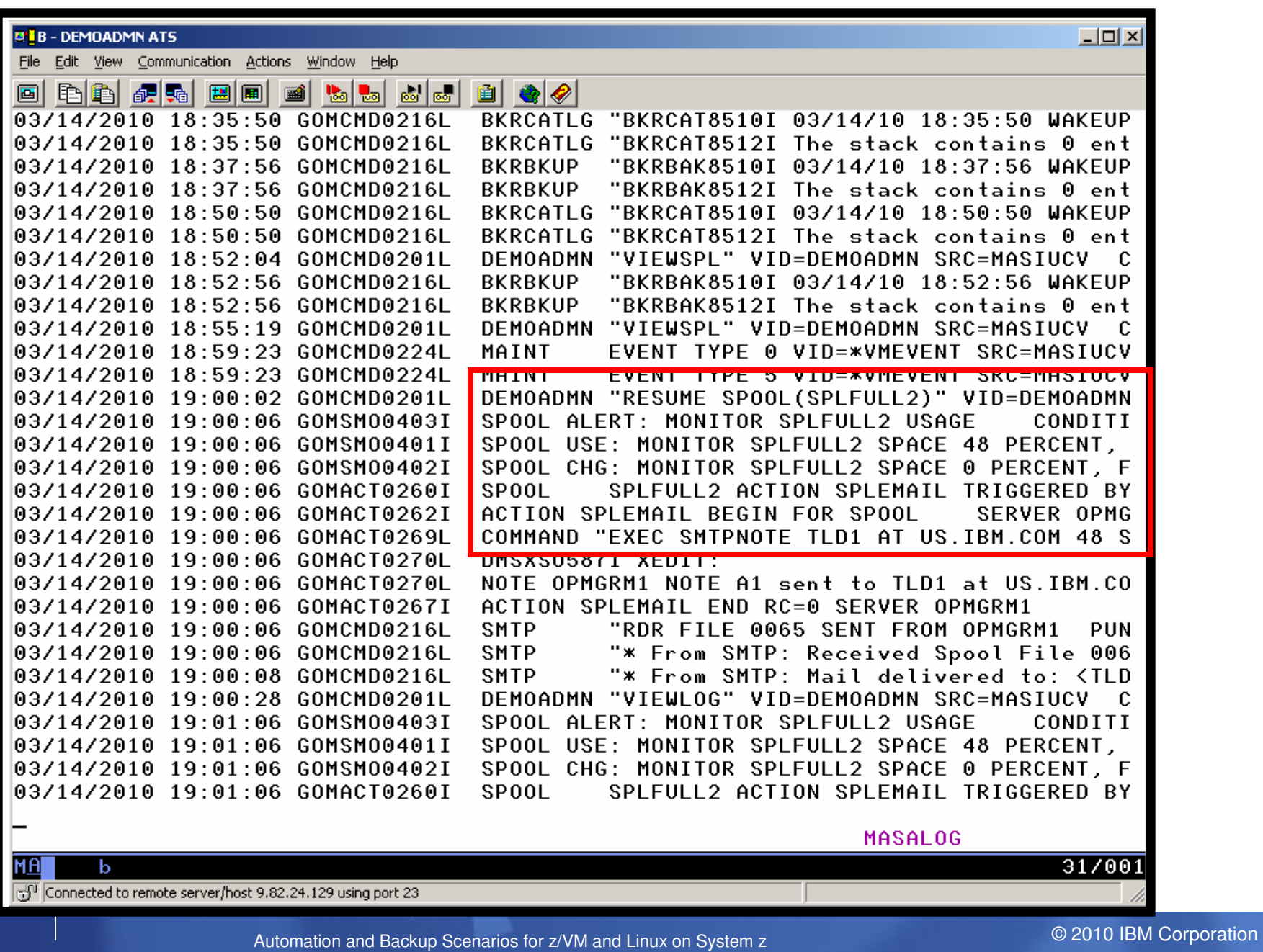

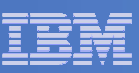

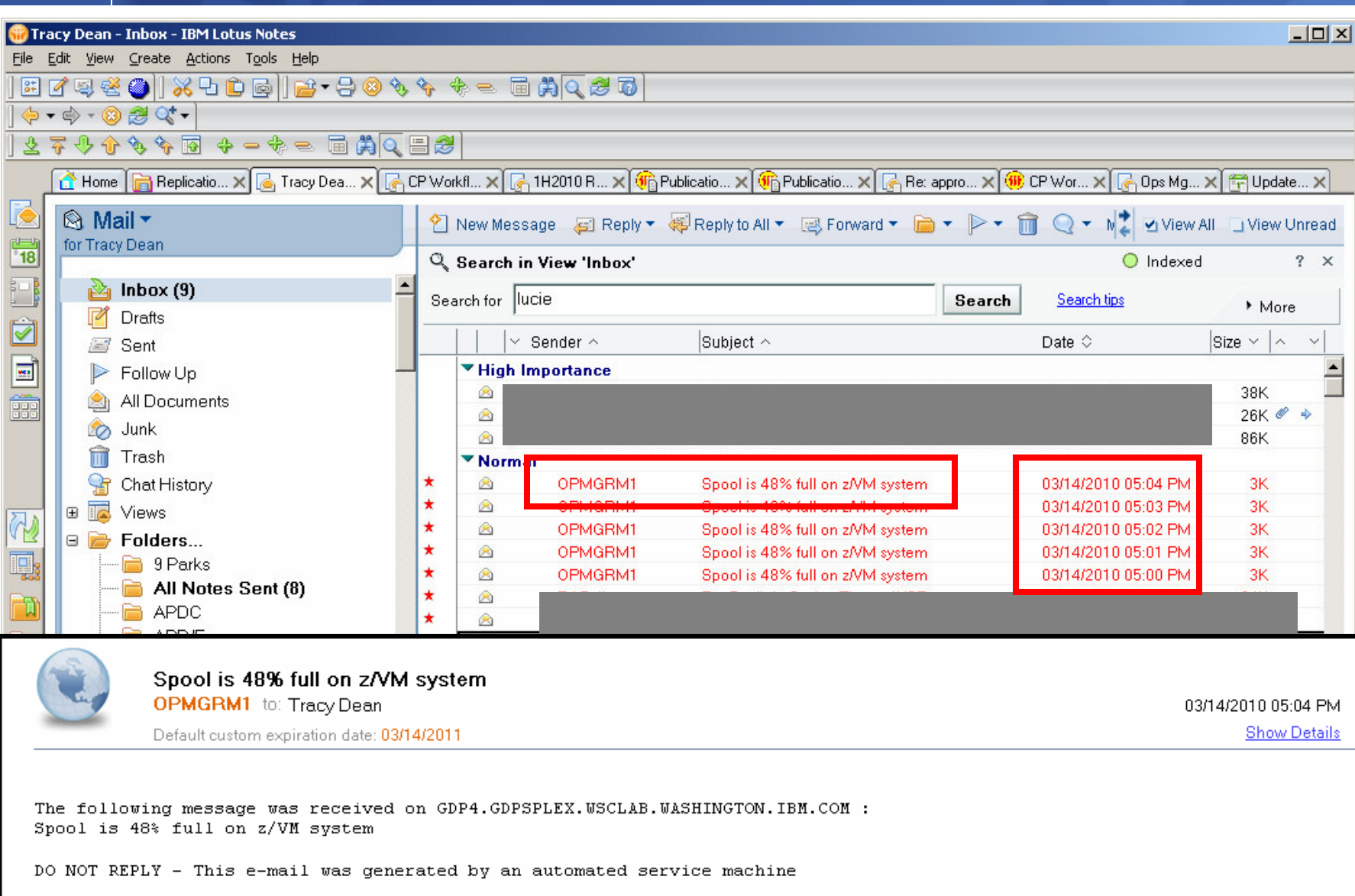

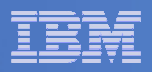

# Scenario 3: How Do You Do That?

### **Spool monitor and action in Operations Manager:**

```
*
*DEFSMON NAME(SPLFULL2),+
 USAGE(025-099), +
 ACTION(SPLEMAIL),+PARM(SPOOL)*DEFACTN NAME(SPLEMAIL),+COMMAND(EXEC SMTPNOTE tld1 at us.ibm.com &4 &p),+
```
ENV(LVM)

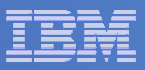

### Scenario 3: How Do You Do That?

#### **SMTPNOTE EXEC (excerpts)**

```
/* */
Parse arg mail user dummyat mail node baduser errtype msgtext
if errtype ='ABEND' then 
  errtext ='Abend on user ID' baduser 'on z/VM system'
else if errtype ='SPOOL' then do 
    errtext ='Spool is' baduser'% full on z/VM system' 
    msgtext = errtext
  end else errtext = msgtext /* Construct the e-mail */line.1 = 'OPTIONS: NOACK LOG SHORT NONOTEBOOK ALL CLASS A' line.2 = 'Date: ' Date() ',' Time()line.3 = 'From: Operations Manager for z/VM' line.4 = 'To: 'mail user 'at' mail nodeline.5 = 'Subject: ' errtext ...line.7 = mgtext{}line.8 = ' '
line.9 = 'DO NOT REPLY - This e-mail was generated by an automated service machine
line.0 = 9
'PIPE stem line. | > TEMP NOTE A' 'EXEC SENDFILE TEMP NOTE A (NOTE SMTP'
```
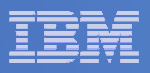

### Scenario 6:Detecting Disk Full Conditions of Logging IDs

- $\mathcal{L}_{\mathcal{A}}$  **Operations Manager monitors the console of a user ID that does logging**
	- DIRMAINT, for example
- $\mathcal{L}_{\mathcal{A}}$  **Disk full or early warning message triggers a rule and corresponding action in Operations Manager**
	- Quiesce or shut down DIRMAINT
	- Send the log files to a separate service machine<br>− Erase the log files from DIRMAINT's logging disk
	- Erase the log files from DIRMAINT's logging disk
	- Restart DIRMAINT
	- Separately, other service machine automatically archives all files it receives (in Archive Manager for z/VM)
	- Log files are safely archived in Archive Manager and DIRMAINT is running with a clean log disk

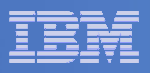

# Scenario 6: Detailed Steps

**From an authorized VM user ID, view the DIRMAINT console:**

**gomcmd opmgrm1 viewcon user(dirmaint)**

### **In the console view**

– Issue CMS commands to copy old (large) log files to DIRMAINT's log disk

**cms copyfile dirmaint tlog0914 t = tlog0912 h**

– Verify the logging disk is more than 75% full

**cms q disk**

– Run DIRMAINT's hourly processing now

**exec dvhourly**

– Verify the logging disk is less than 75% full

**cms q disk**

 **Exit the console view and find the files in the archiveamvlist** 

– Type "archlogs" in the owner field and press ENTER

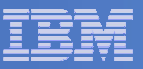

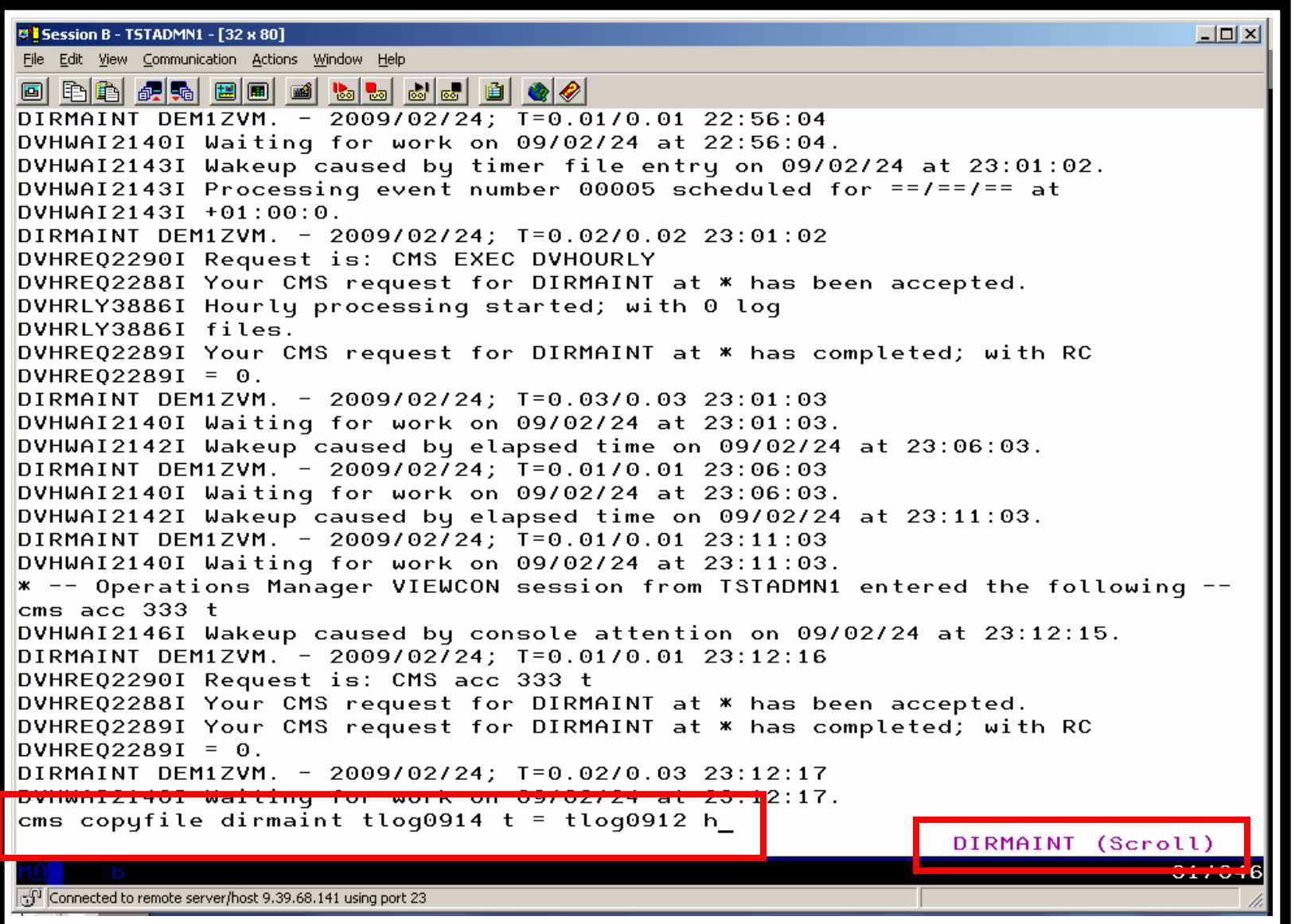

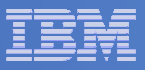

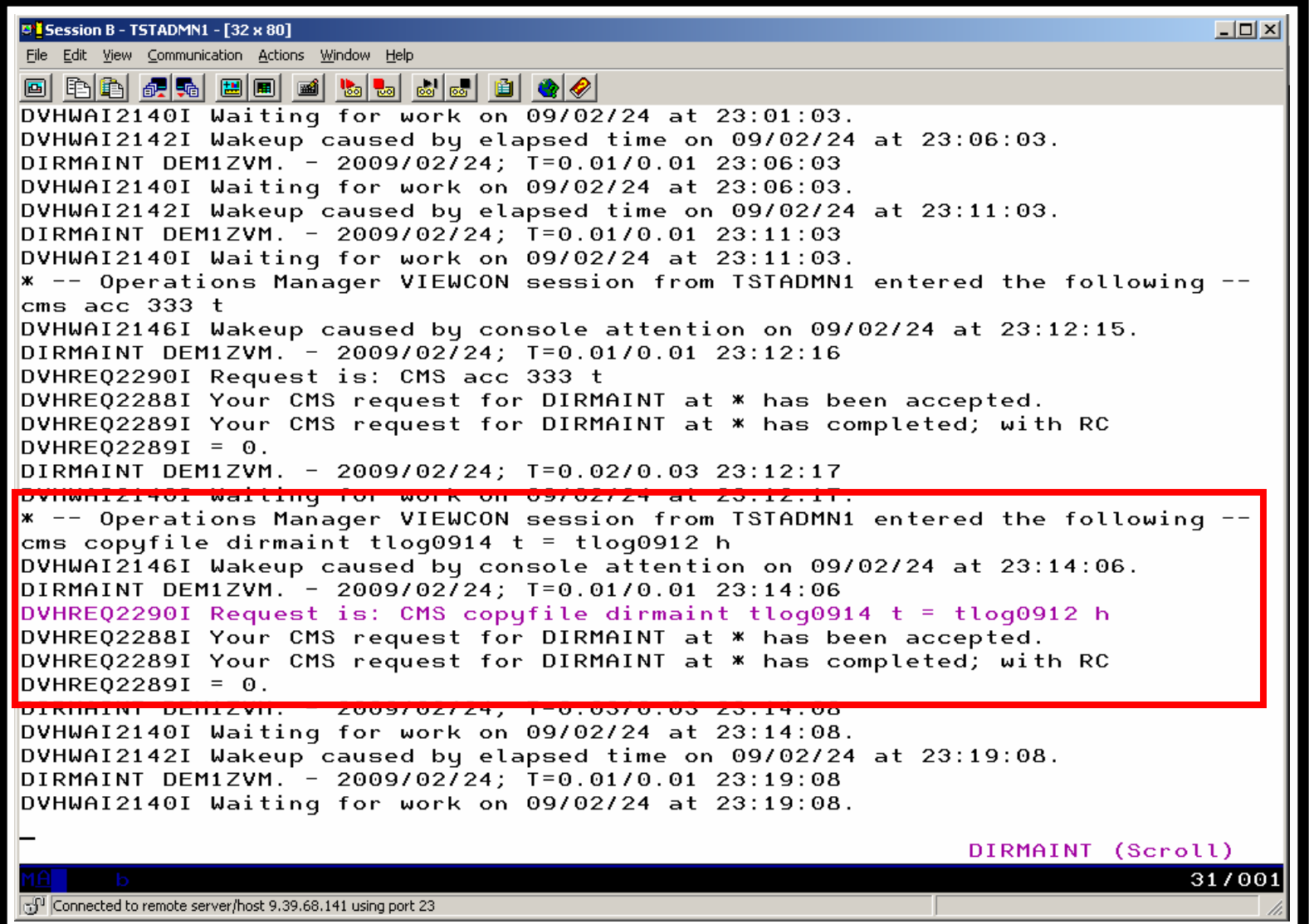

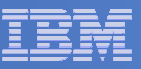

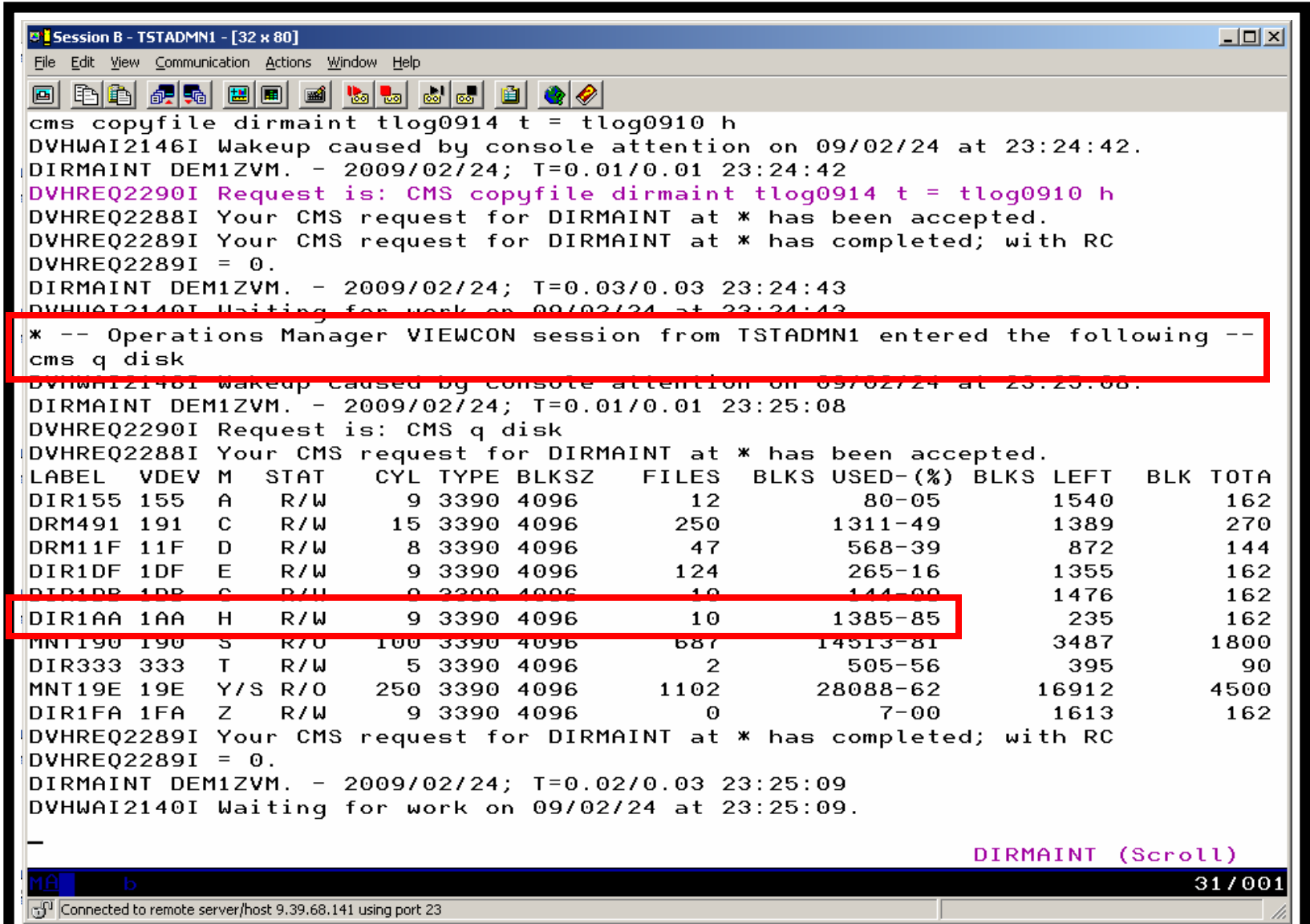

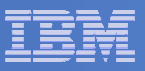

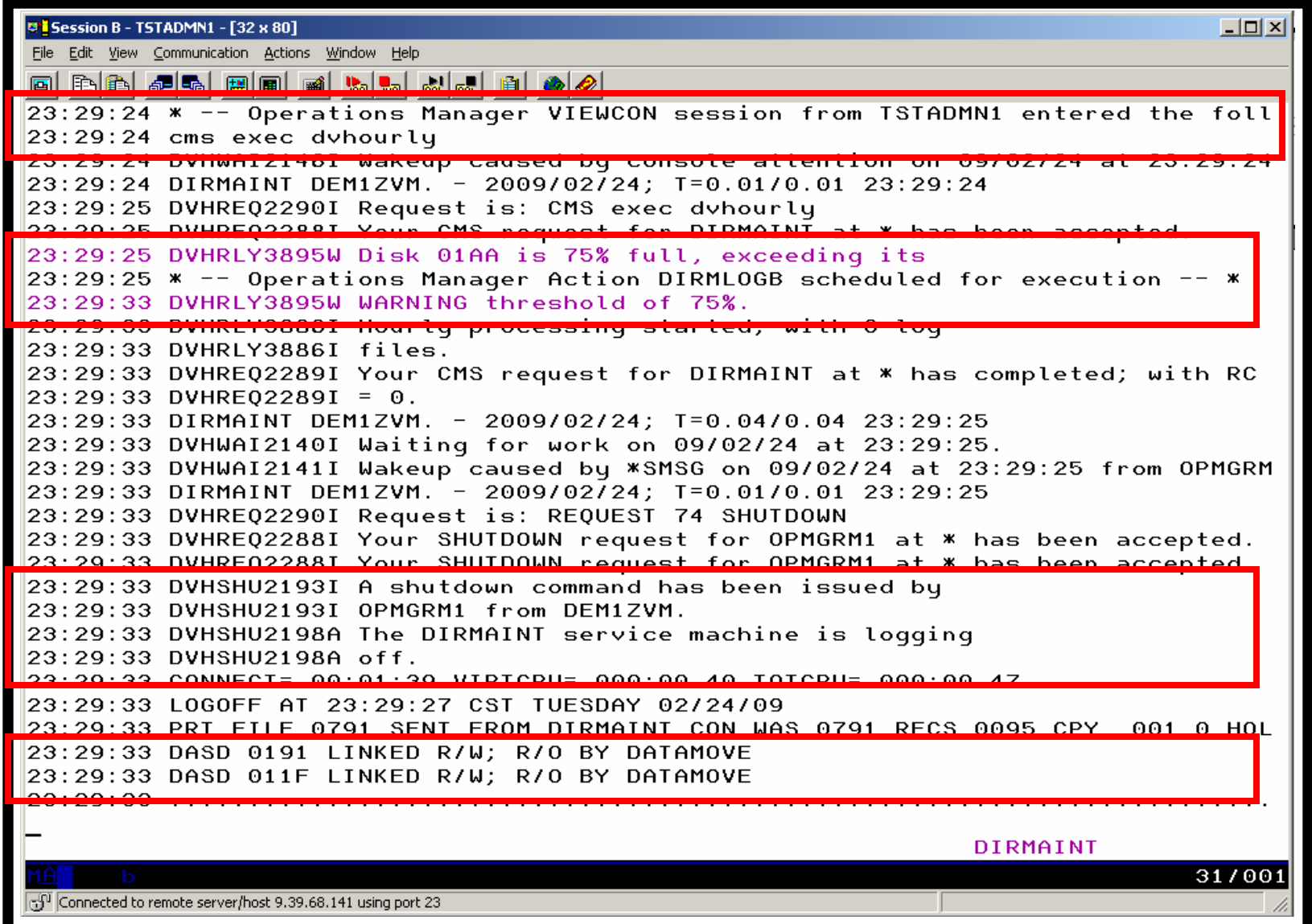

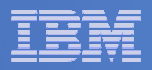

# Scenario 6: How Do You Do That?

### **Console rule and action in Operations Manager:**

```
* DEFRULE NAME(DIRMLOG),+ MATCH(*DVHRLY3895*01AA*),+
  USER(DIRMAINT),+ ACTION(DIRMLOG)* DEFACTN NAME(DIRMLOG),+ INPUT(AHI),+ NEXTACTN(DIRMLOGB) * DEFACTN NAME(DIRMLOGB),+ COMMAND(EXEC DIRM1AA &U),+
```
ENV(LVM)

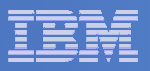

### Scenario 6: How Do You Do That?

#### **DIRM1AA EXEC (excerpts):**

Parse Upper Arg Tuser . ; /\* Try to shut DIRMAINT down. \*/ Say 'DIRM1AA - Issuing DIRM SHUTDOWN ....'; Address CMS 'DIRM SHUTDOWN';

Address Command 'CP LINK' Tuser '1AA' Dev 'MR'; Address CMS 'ACCESS' Dev Fm;

```
Address Command 'PIPE CMS LISTFILE DIRMAINT *LOG*' Fm '( NOHEADER','| STEM FILES.'; Do I = 1 to Files.0;

Parse Upper Var Files.I Fn Ft .; 
Address CMS 'SENDFILE' Fn Ft Fm 'TO ARCHLOGS';If Rc = 0 then Do; Sent = Sent+1;

Address CMS 'ERASE' Fn Ft Fm; End
```
Address Command 'CP XAUTOLOG' Tuser;

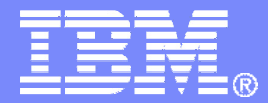

# Backup Scenarios

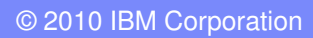

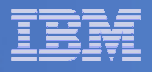

### Scenario 11:Performing an Incremental Backup

- **Administrator previously performed a full backup**
- $\overline{\mathbb{R}^2}$  **Incremental job defined, using last full backup as its base**
- **Change a file on user's A-disk**
- **Submit incremental job for review**
- **Submit incremental job for backup processing**
- **Use Operations Manager to monitor backup servers**

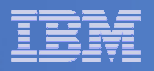

## Scenario 11: Detailed Steps

 $\mathcal{L}_{\mathcal{A}}$ **From a z/VM user ID, change a file**

**xedit b b a**

 $\mathcal{L}_{\mathcal{A}}$  **From an authorized z/VM user ID, submit a backup job for review**

**smsg bkrbkup review increm01**

- $\mathcal{C}^{\mathcal{A}}$ **Review the resulting files in the reader**
- $\Box$  **From an authorized z/VM user ID, submit a backup job for backup processing**

**smsg bkrbkup submit increm01**

 **View the console of the backup servers to see the processing**

**gomcmd opmgrm1 viewcon user(backup)**

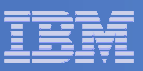

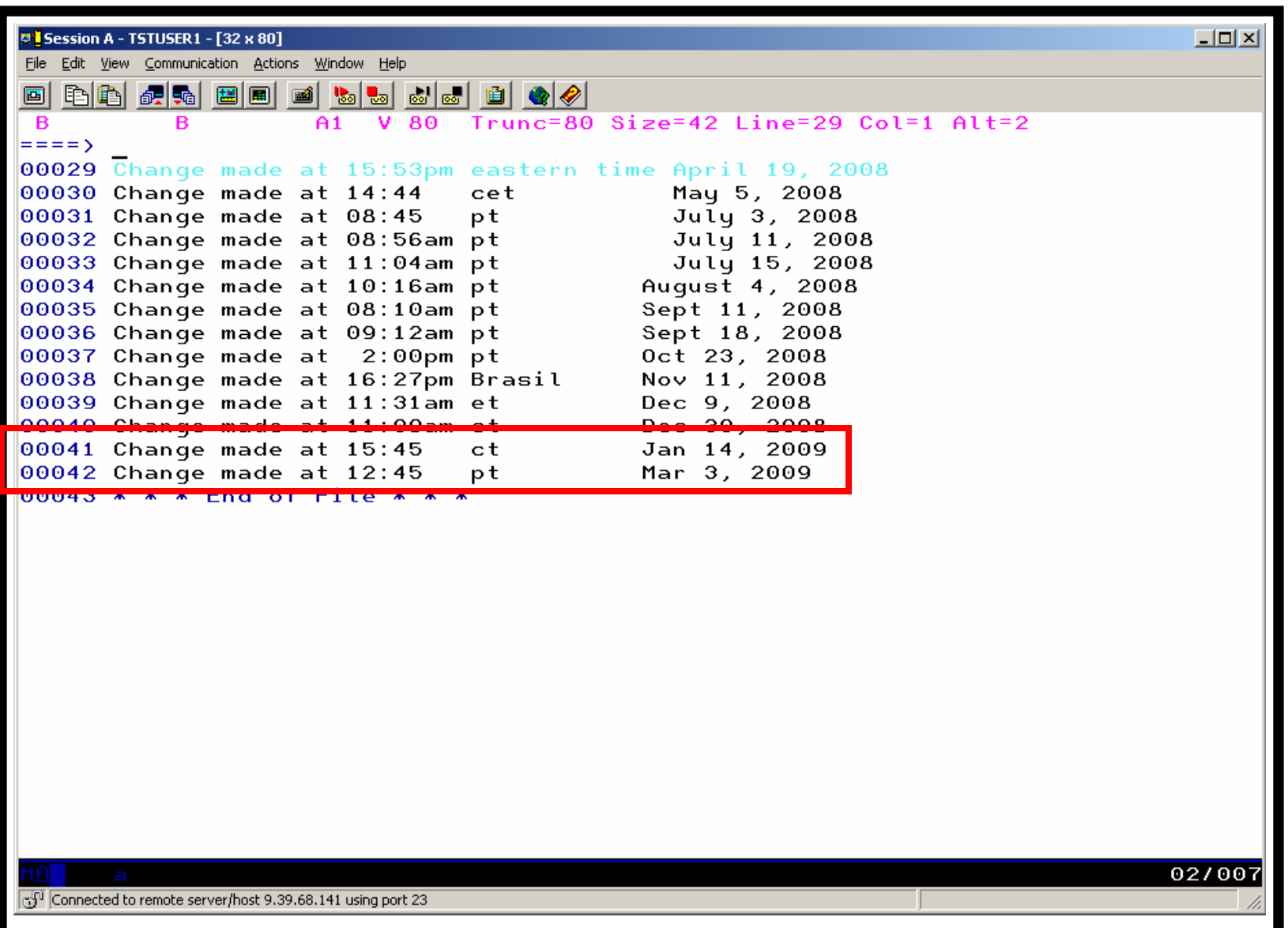

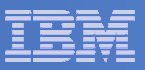

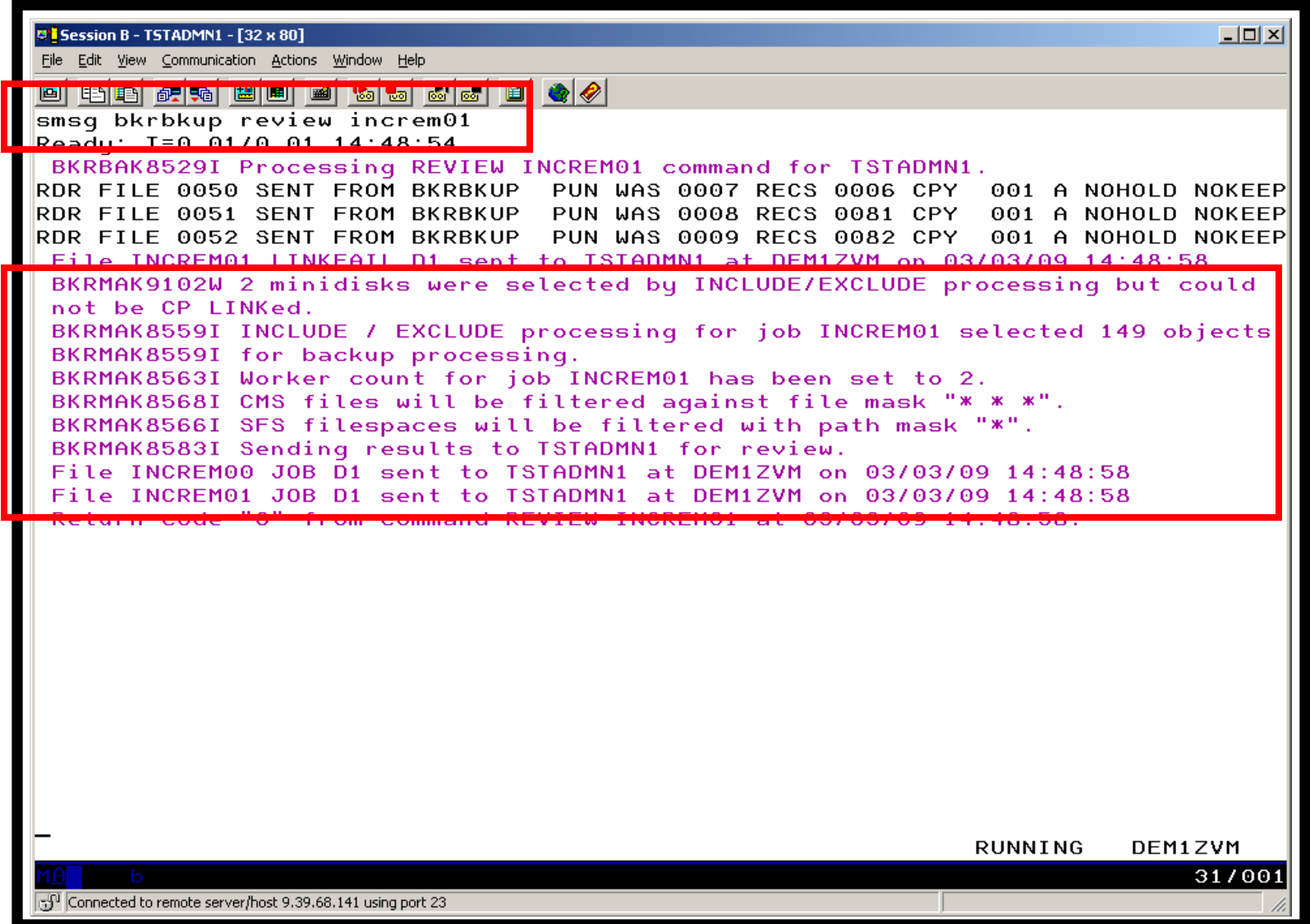

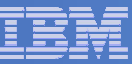

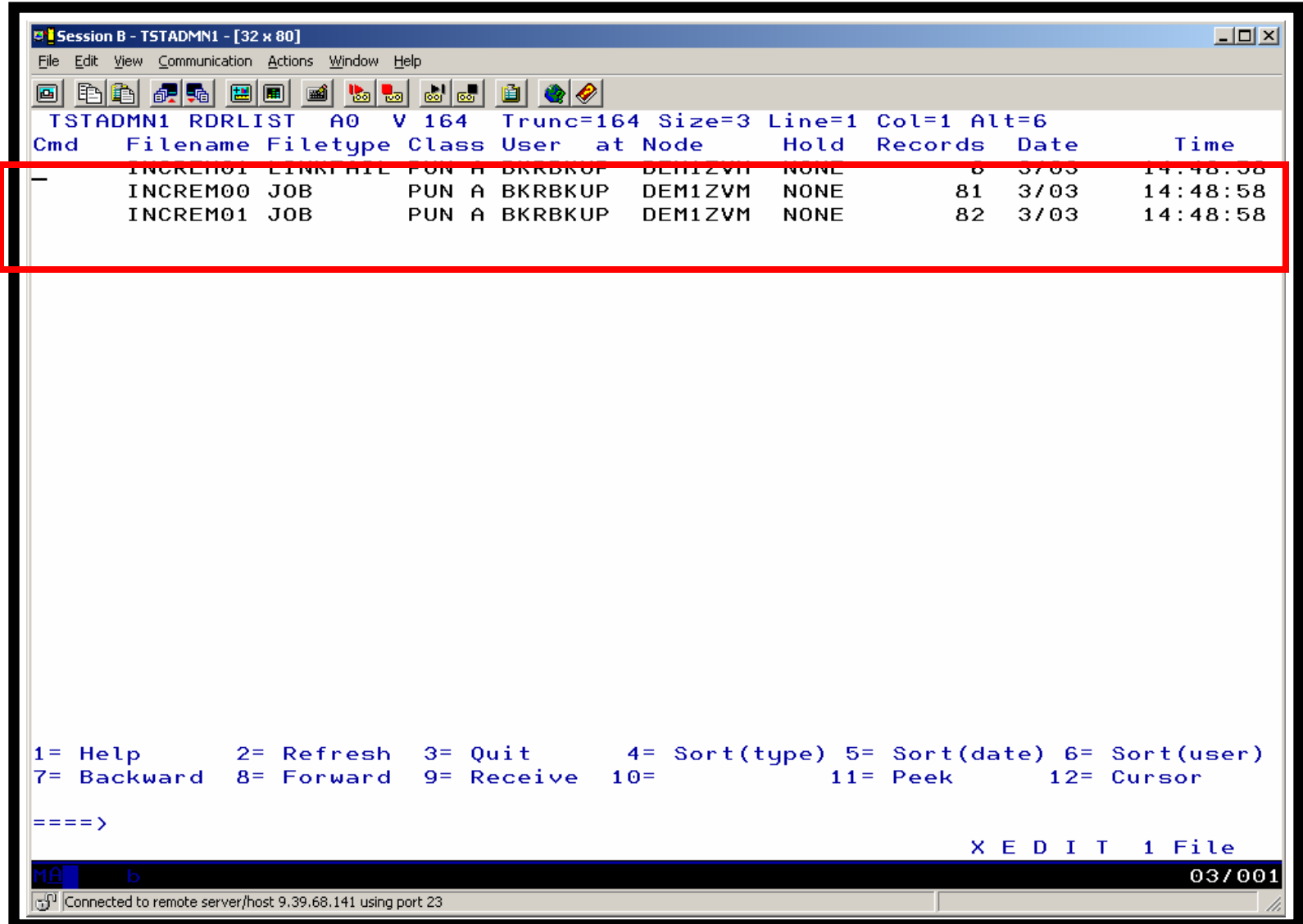

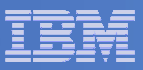

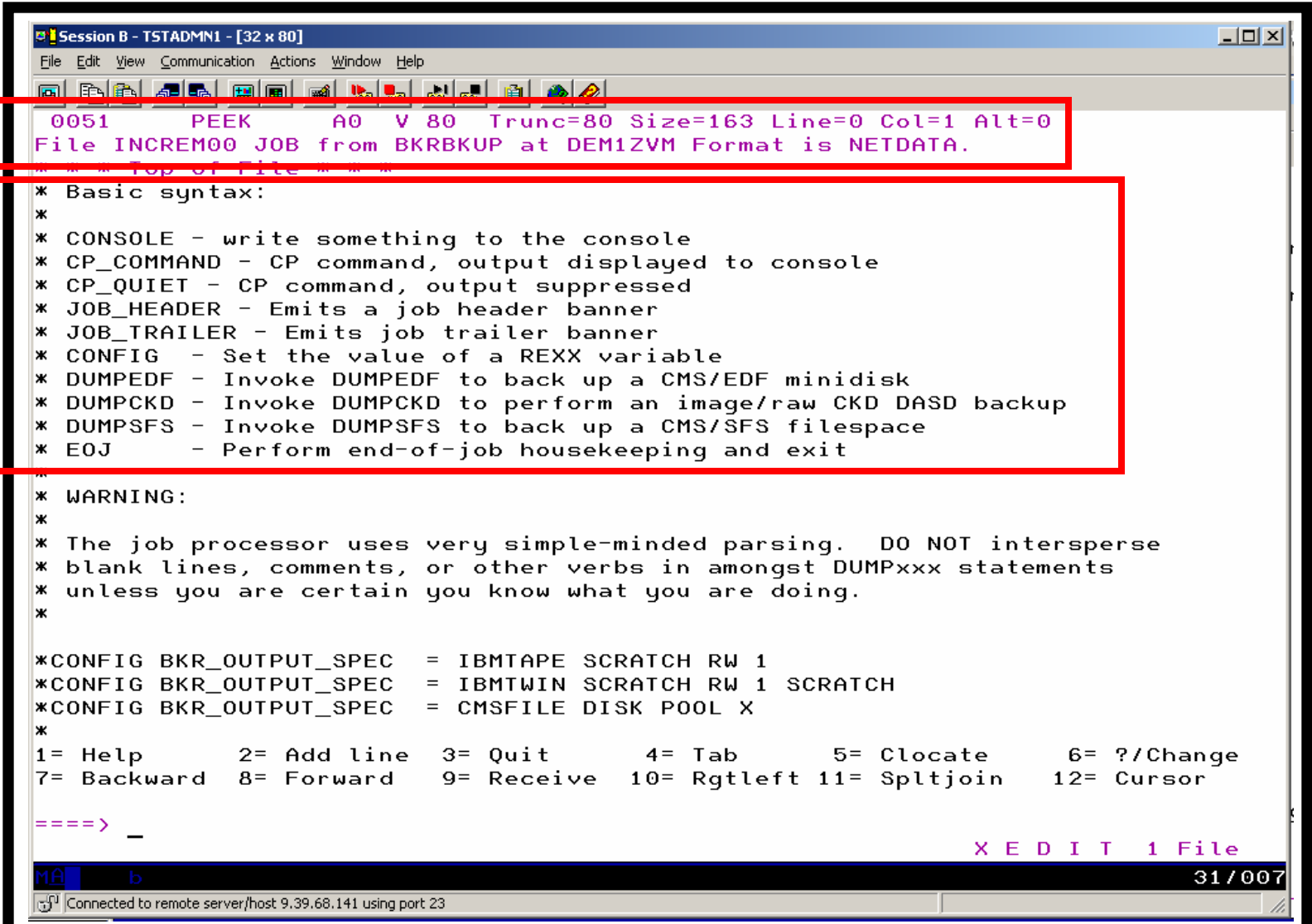

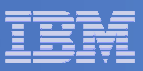

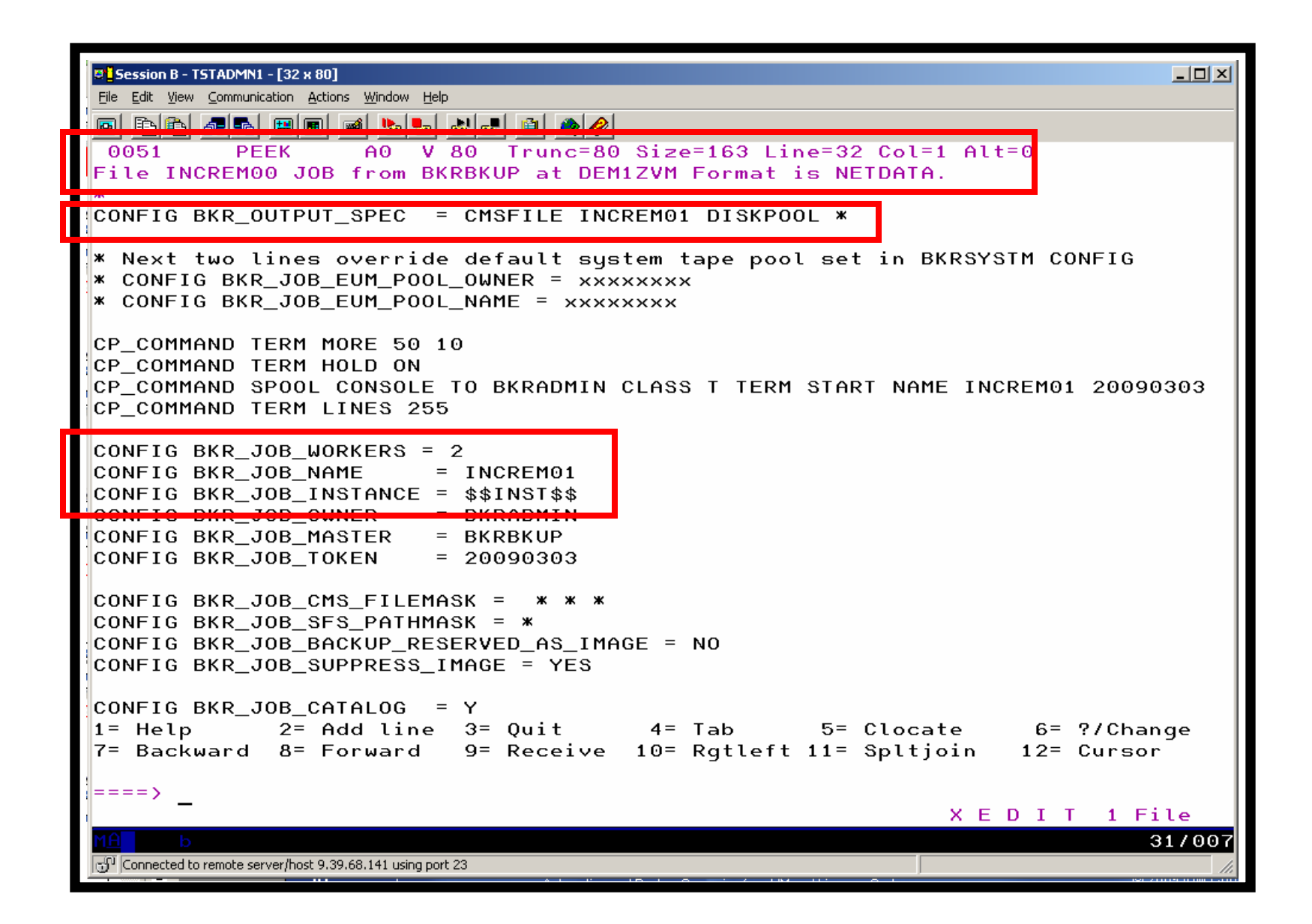

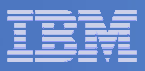

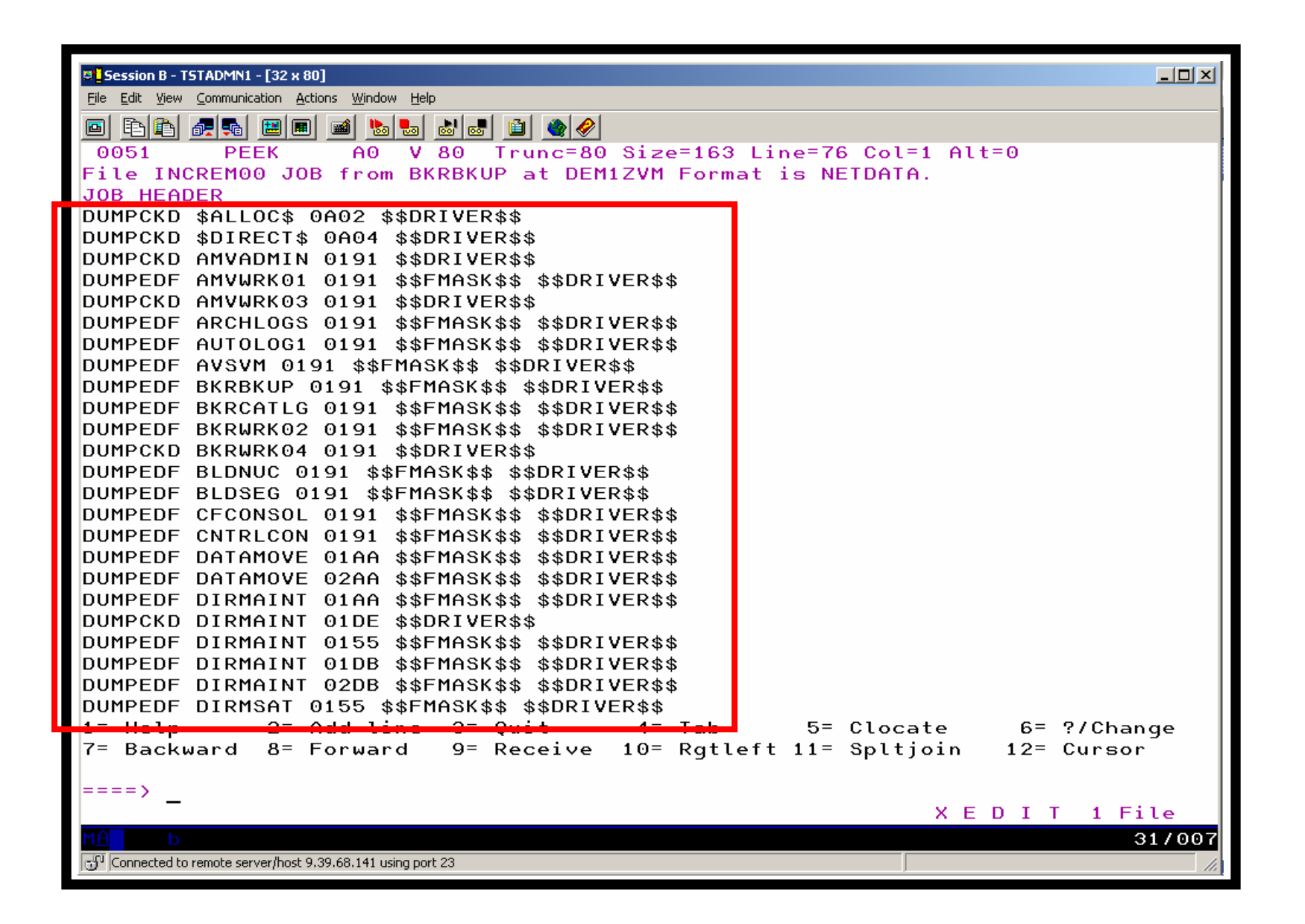

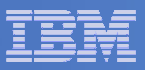

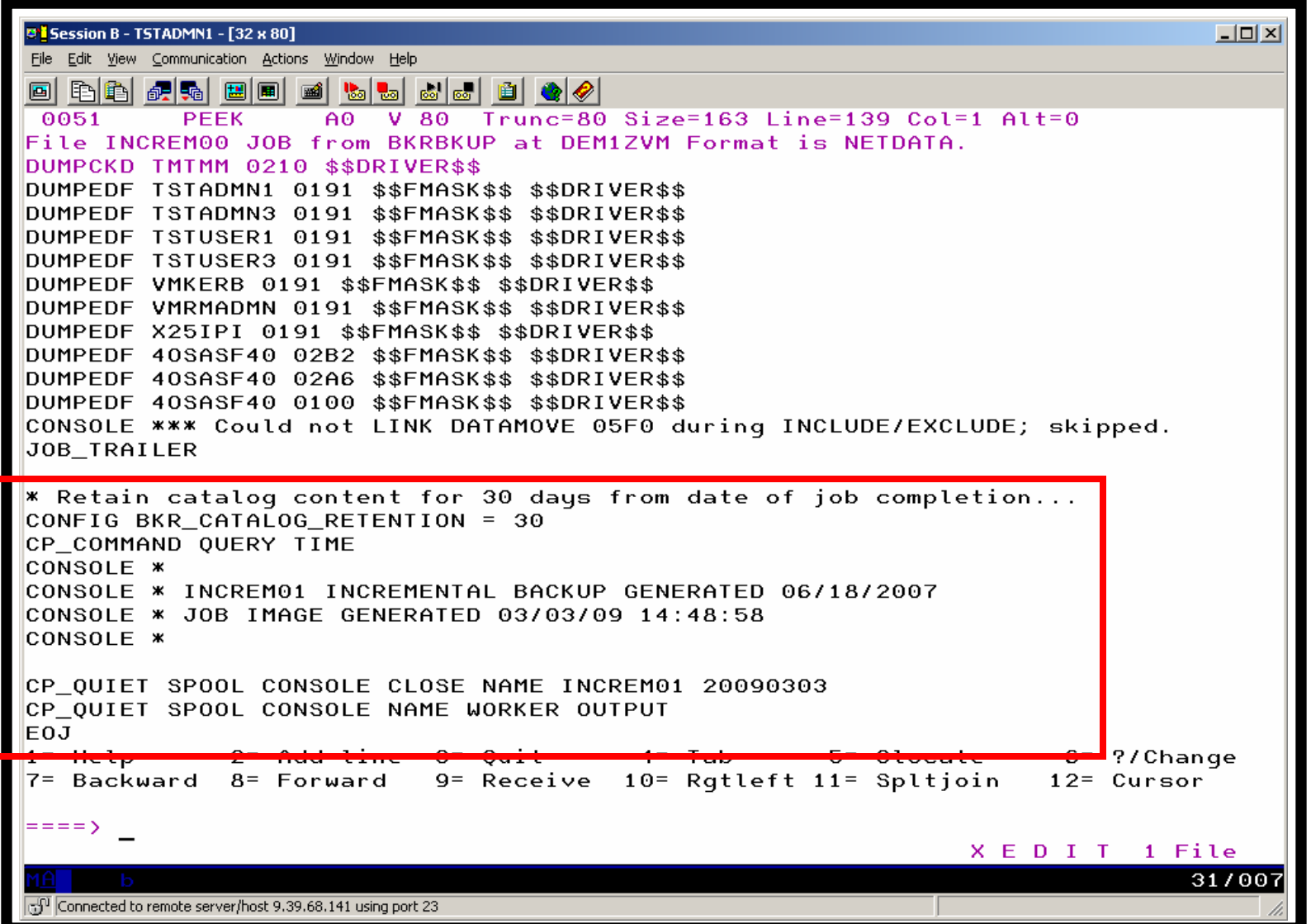

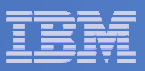

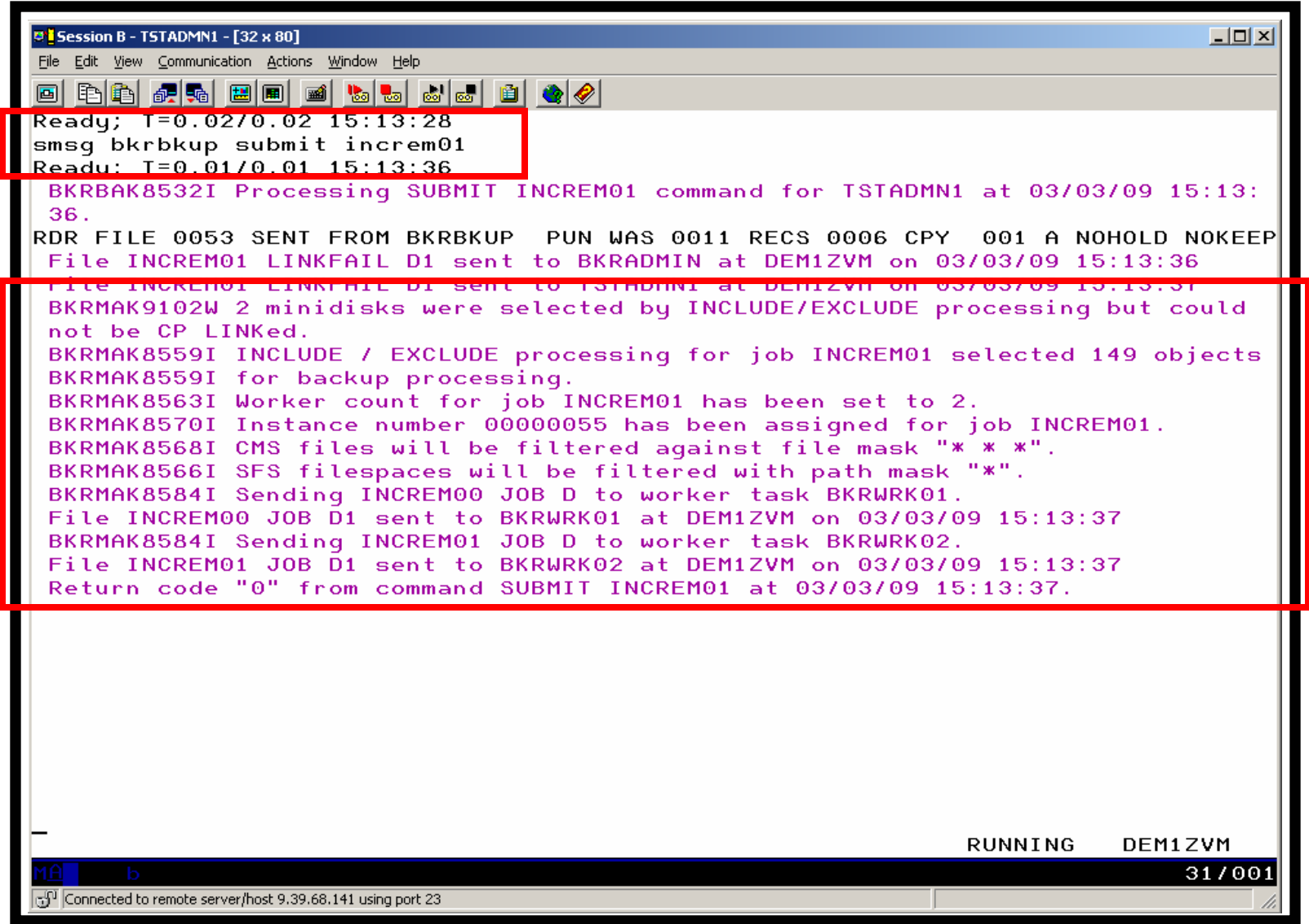

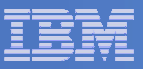

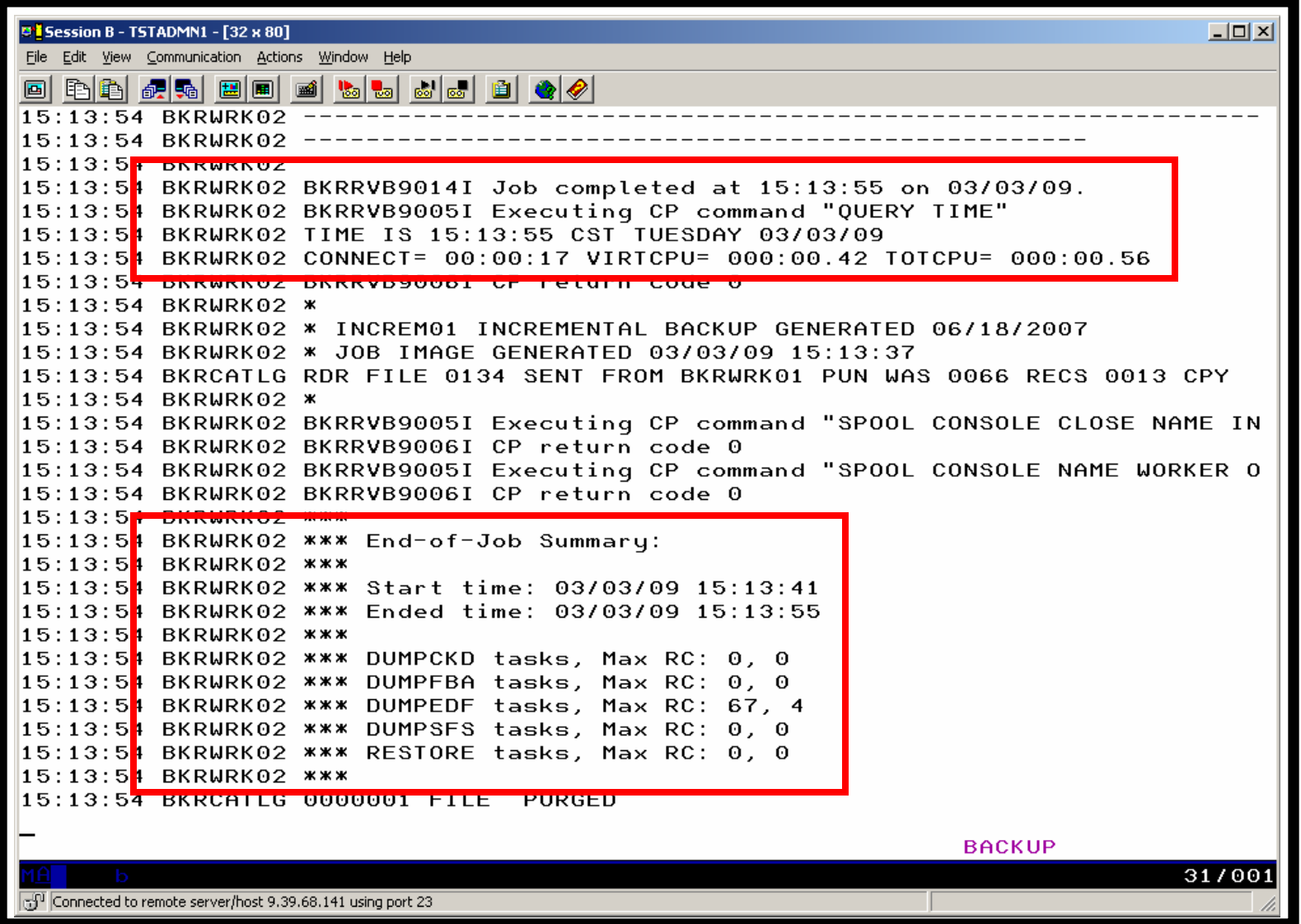

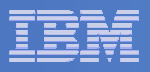

### Scenario 12:Restoring Files from Backup

- **Full and incremental backups performed previously**
- **User accidentally erases or corrupts a file**
- **User restores the file from backup**
	- $-$  Full screen interface to see all files available in backup
		- Including multiple "versions" of the same file
	- $-$  Filters and sorting available to easily find the needed file
	- $-$  Request restore directly to disk or to reader
- **No administrator intervention required**

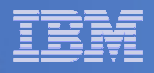

# Scenario 12: Detailed Steps

- $\mathcal{L}_{\mathcal{A}}$  **From a z/VM user ID, view all catalog data you ownbkrlist**
- $\mathcal{L}_{\mathcal{A}}$ **Use the filters to find the file you want to restore**
- $\mathcal{L}^{\mathcal{L}}$ **Put the cursor on the file and hit F10**
- $\mathcal{L}^{\text{max}}_{\text{max}}$  **Specify the user ID to whom the file should be sent and hit F10**
- $\overline{\phantom{a}}$  **Look at the reader of that user ID to see the restored file and a copy of the console during the restore processing**

**rdrlist**

**Service Service View the contents of the file to verify it's the correct version**

**peek**

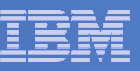

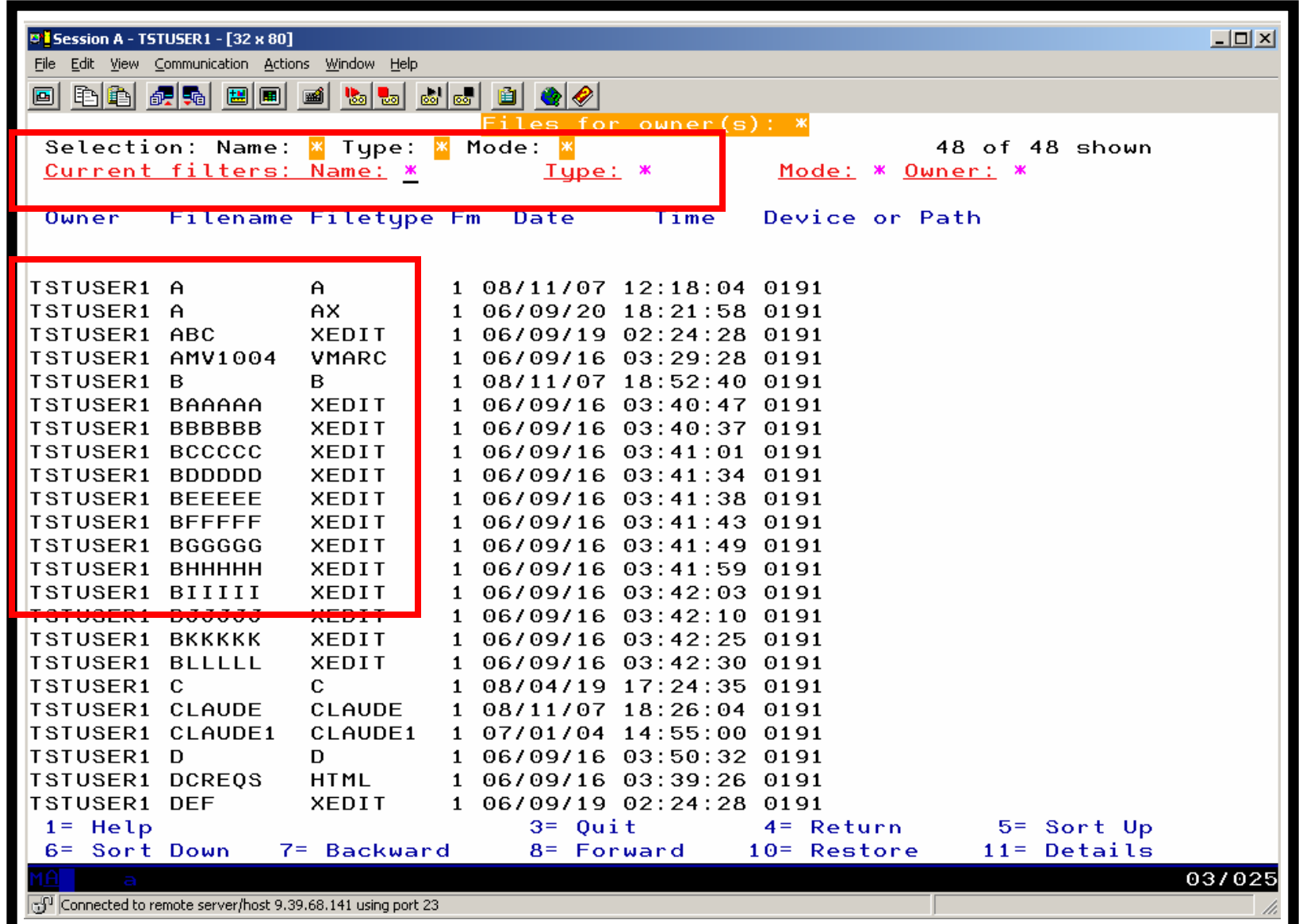

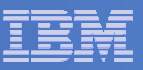

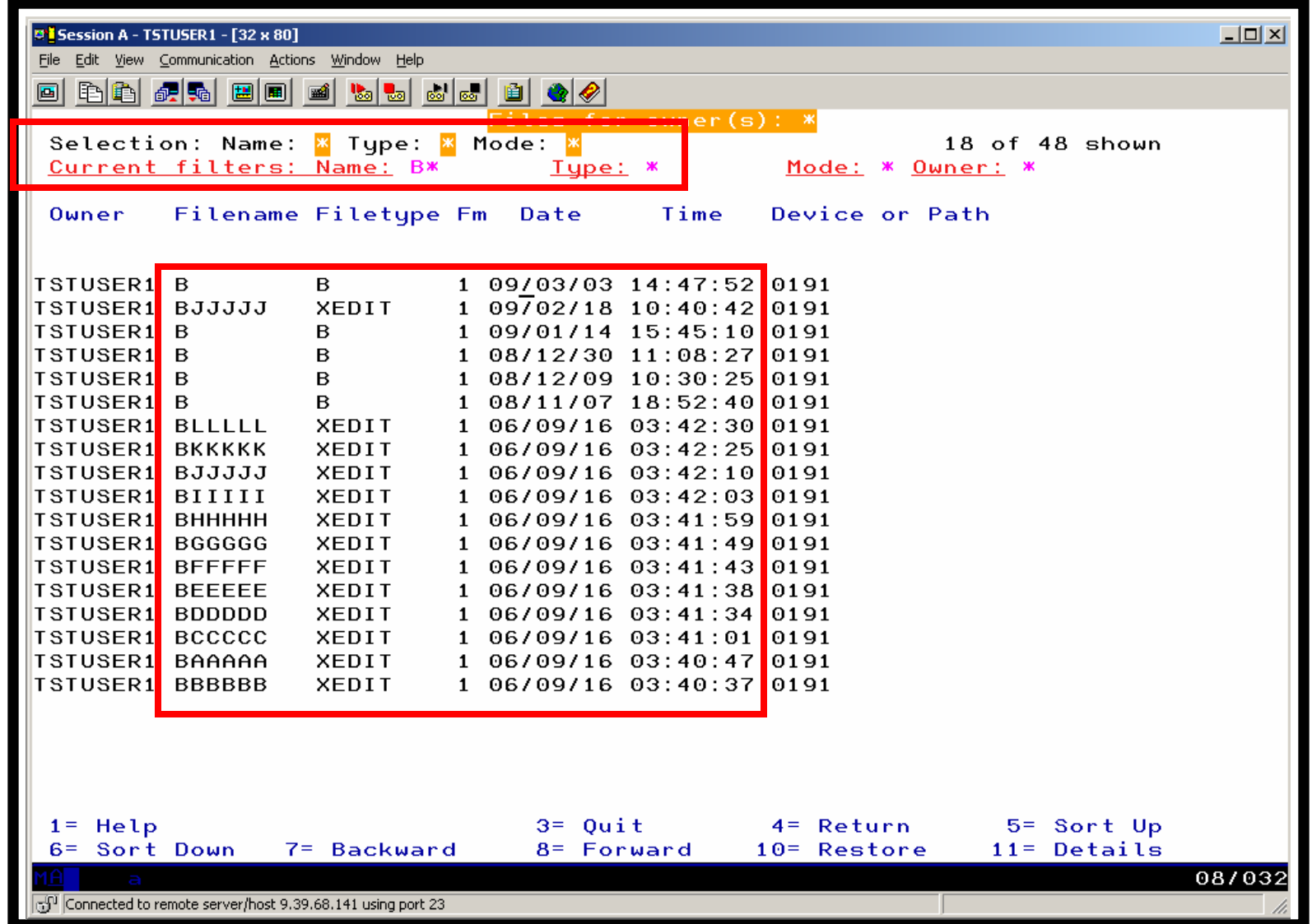

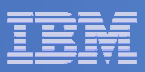

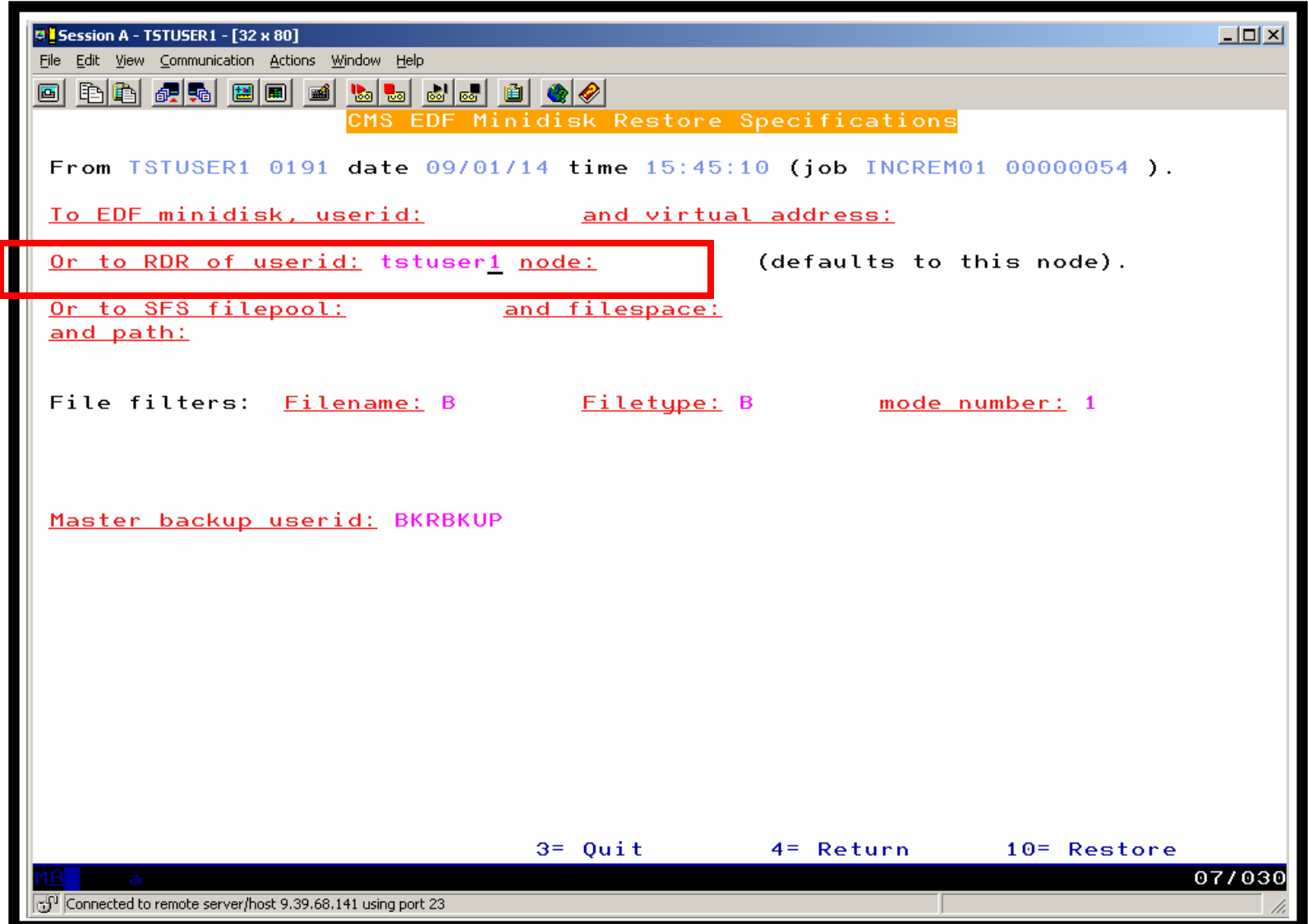

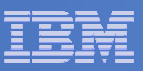

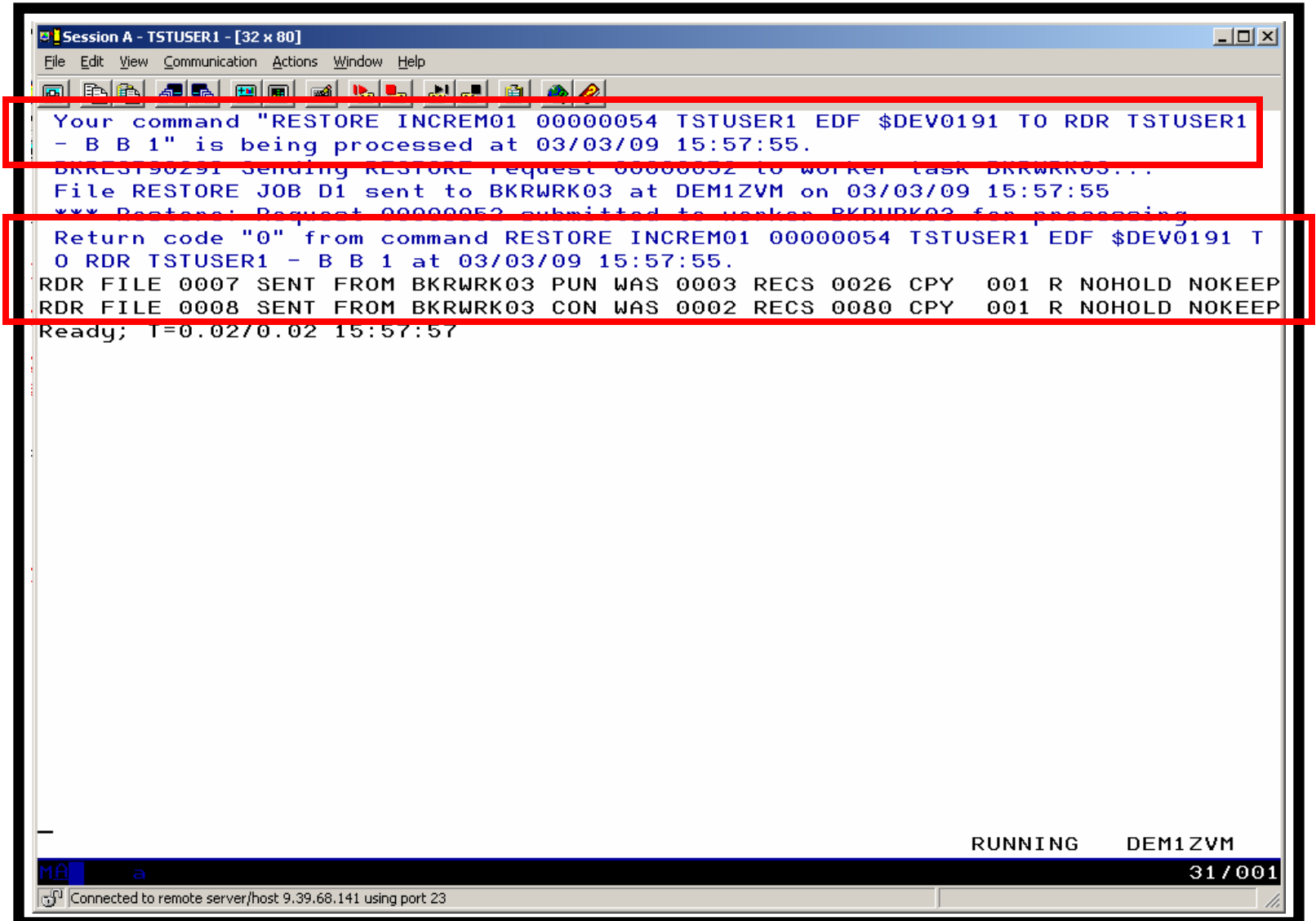

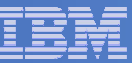

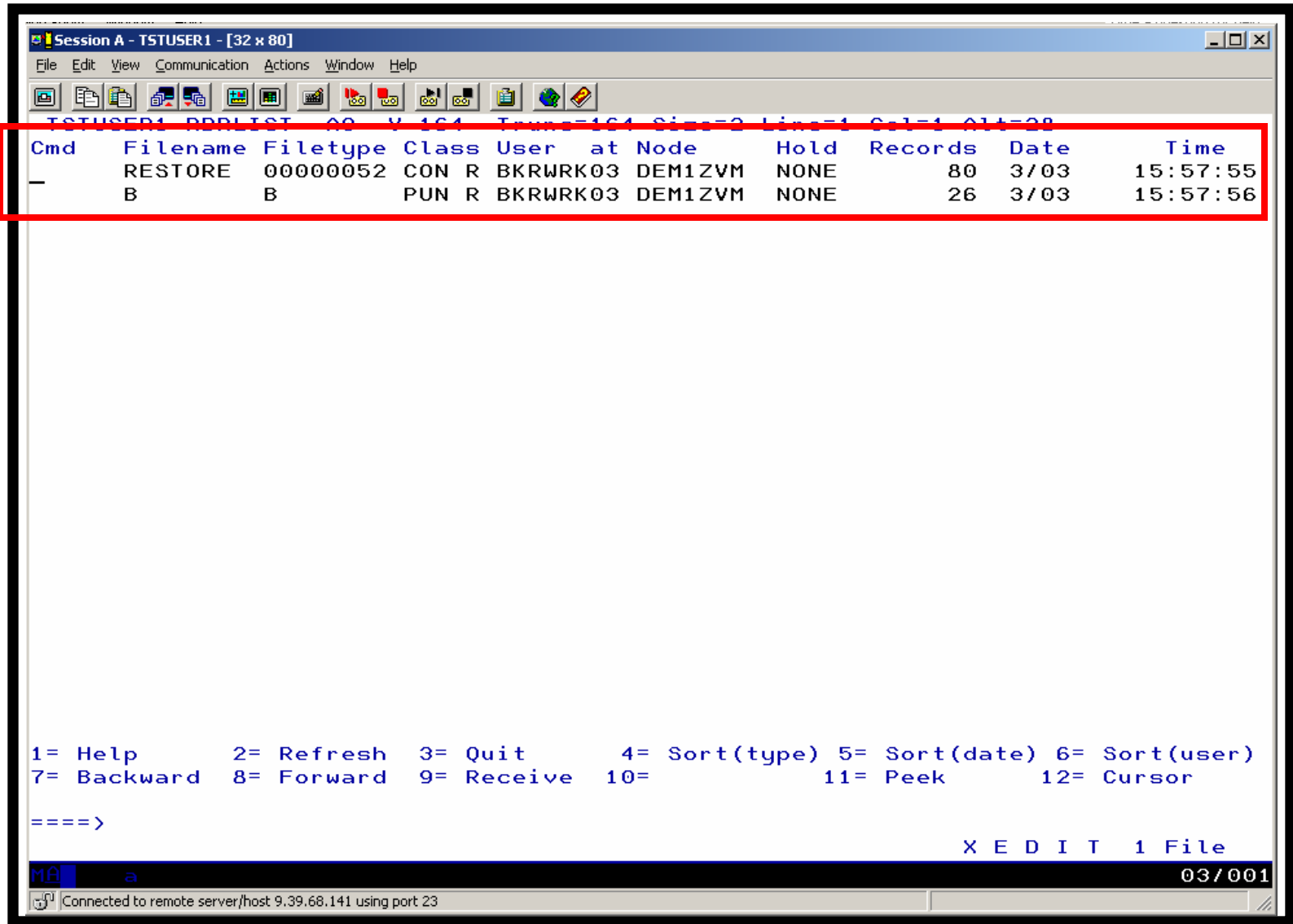

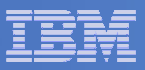

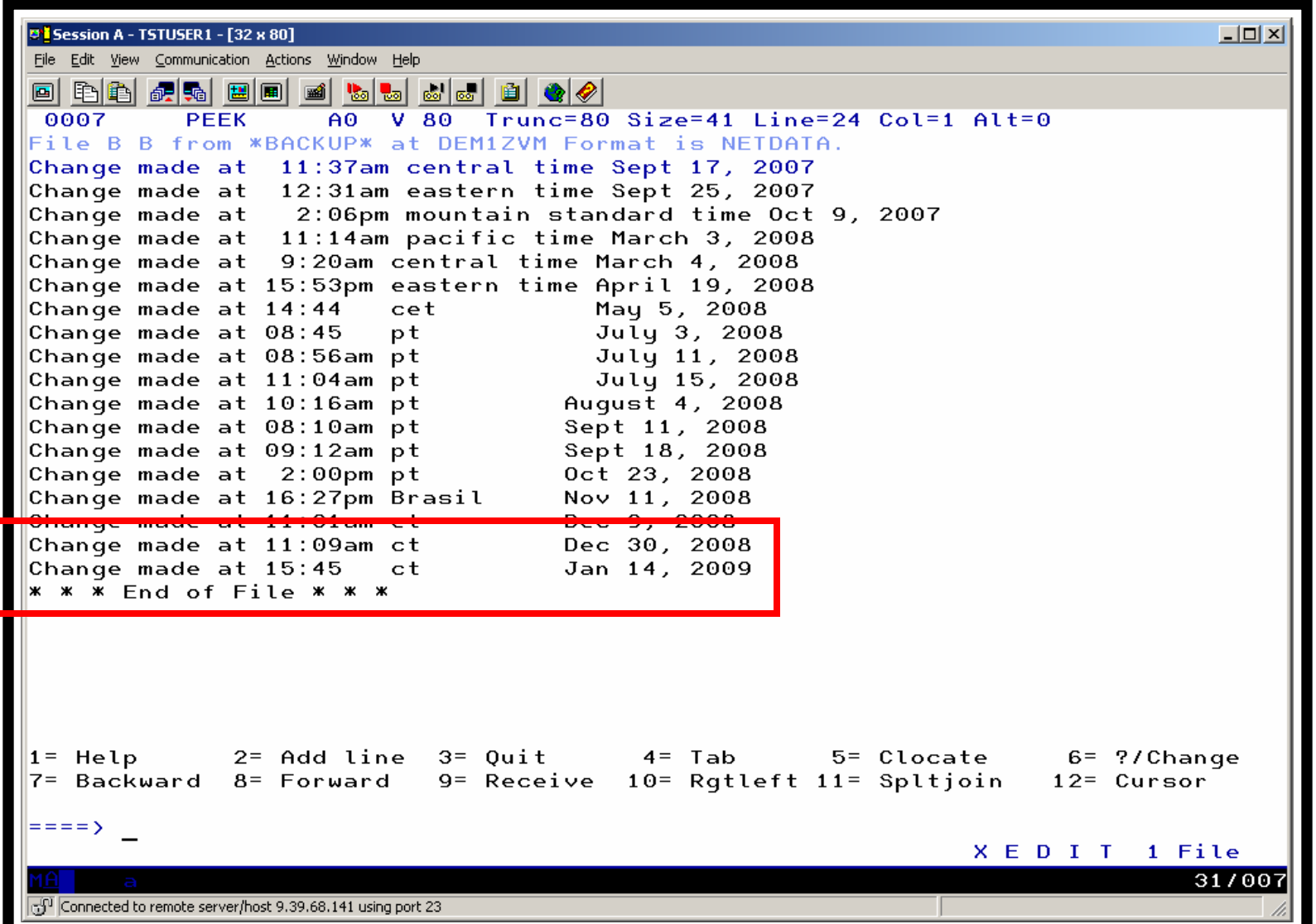

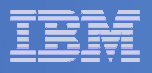

### Scenario 13:Scheduling Image Backups of Linux Guests

#### $\mathcal{L}_{\mathcal{A}}$ **Initiated or scheduled by Operations Manager**

- Schedule defined in Operations Manager to initiate backups at specific times/intervals
	- May include multiple schedules to allow quiescing/backing up one guest at a time
- Action associated with each schedule
	- Linux guest is shut down
	- Operations Manager watches for shutdown complete
	- Sends request to Backup and Restore Manager to back up the specific DASD/minidisks associated with the guest
	- Operations Manager watches for backup complete message
	- Restarts Linux guest
- Guest is down for minimum time required for backup

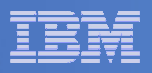

# Scenario 13: Detailed Steps

 $\mathcal{C}^{\mathcal{A}}$  **Define a schedule to start the automated backup processgomcmd opmgrm1 defschd name(demo),action(stoplnx),when(now)**

 $\overline{\phantom{a}}$ **View the Operations Manager log to see the schedule trigger**

**gomcmd opmgrm1 viewlog**

 $\mathcal{C}^{\mathcal{A}}$ **View the console of the Linux guest to see it shut down**

**gomcmd opmgrm1 viewcon user(omeglnx1)**

- $\mathcal{C}^{\mathcal{A}}$  **View the console of the backup server to see the backup start gomcmd opmgrm1 viewcon user(bkrbkup)**
- **Find the worker that has been assigned and view its console**

**gomcmd opmgrm1 viewcon user(bkrwrkxx)**

 $\mathcal{L}_{\mathcal{A}}$ **View the console of the Linux guest to see it restart**

**gomcmd opmgrm1 viewcon user(omeglnx1)**

 $\mathcal{C}^{\mathcal{A}}$  **View the backup catalog to see the completed jobbkrjob**

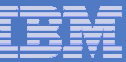

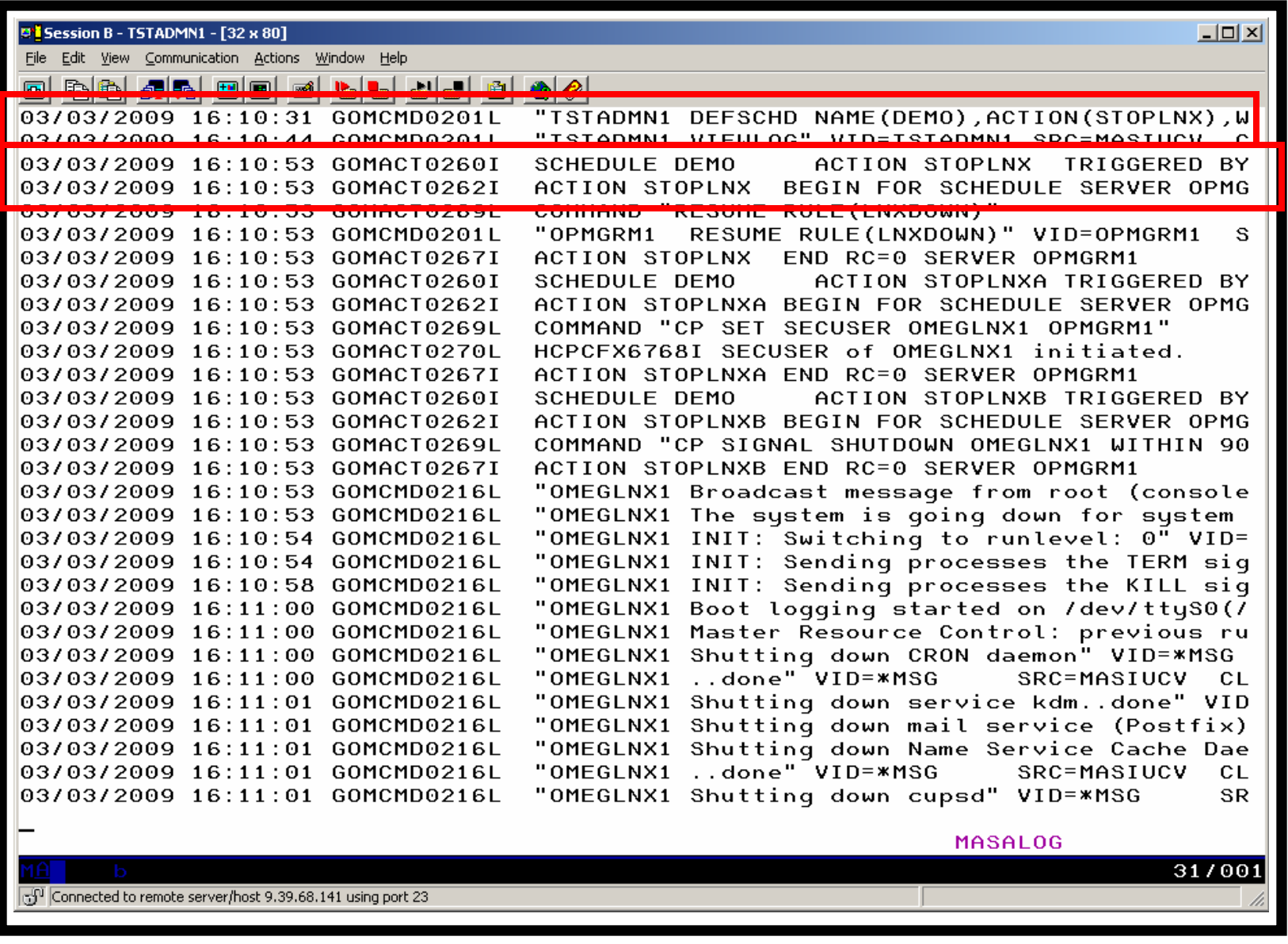
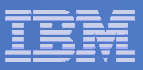

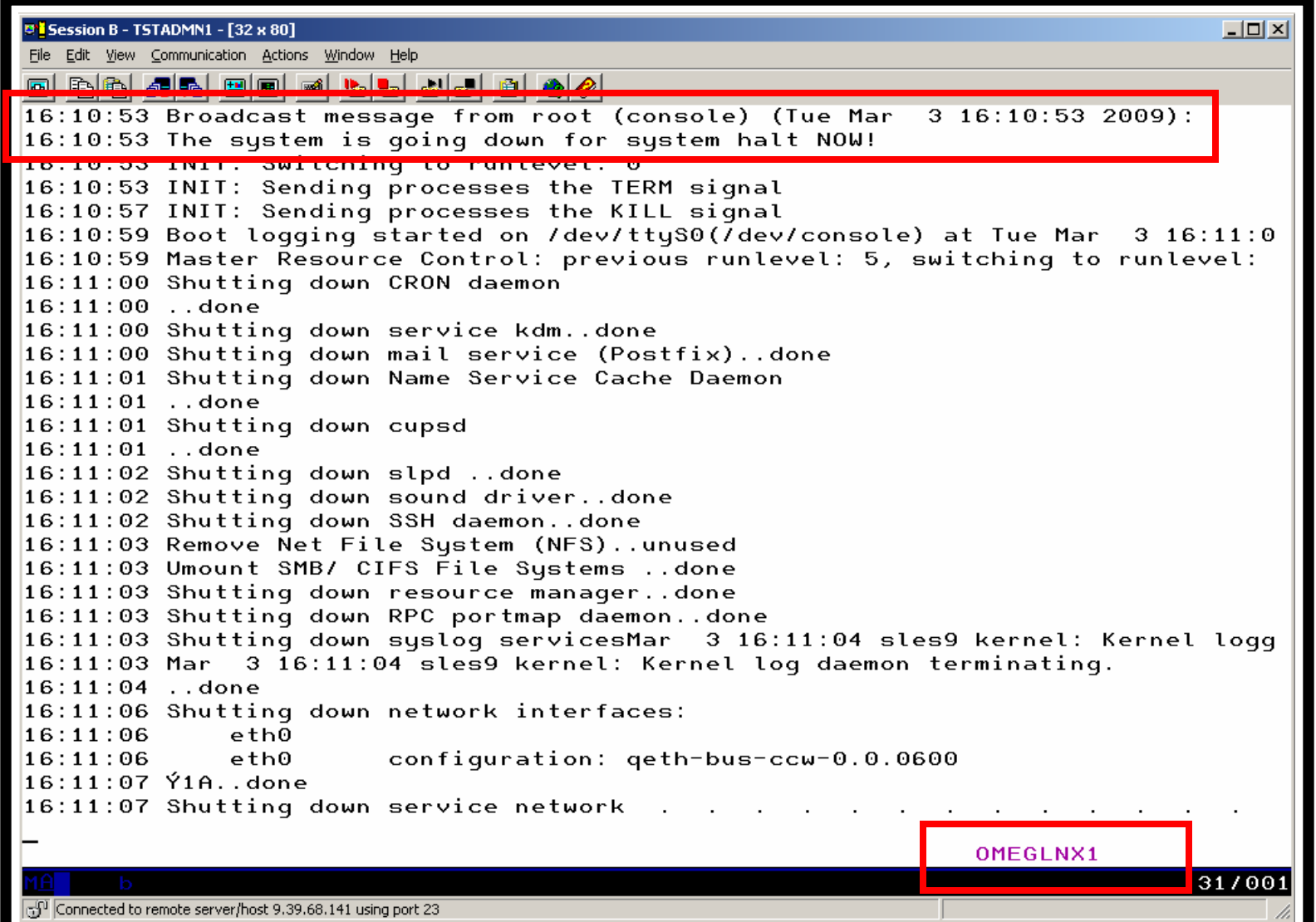

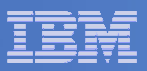

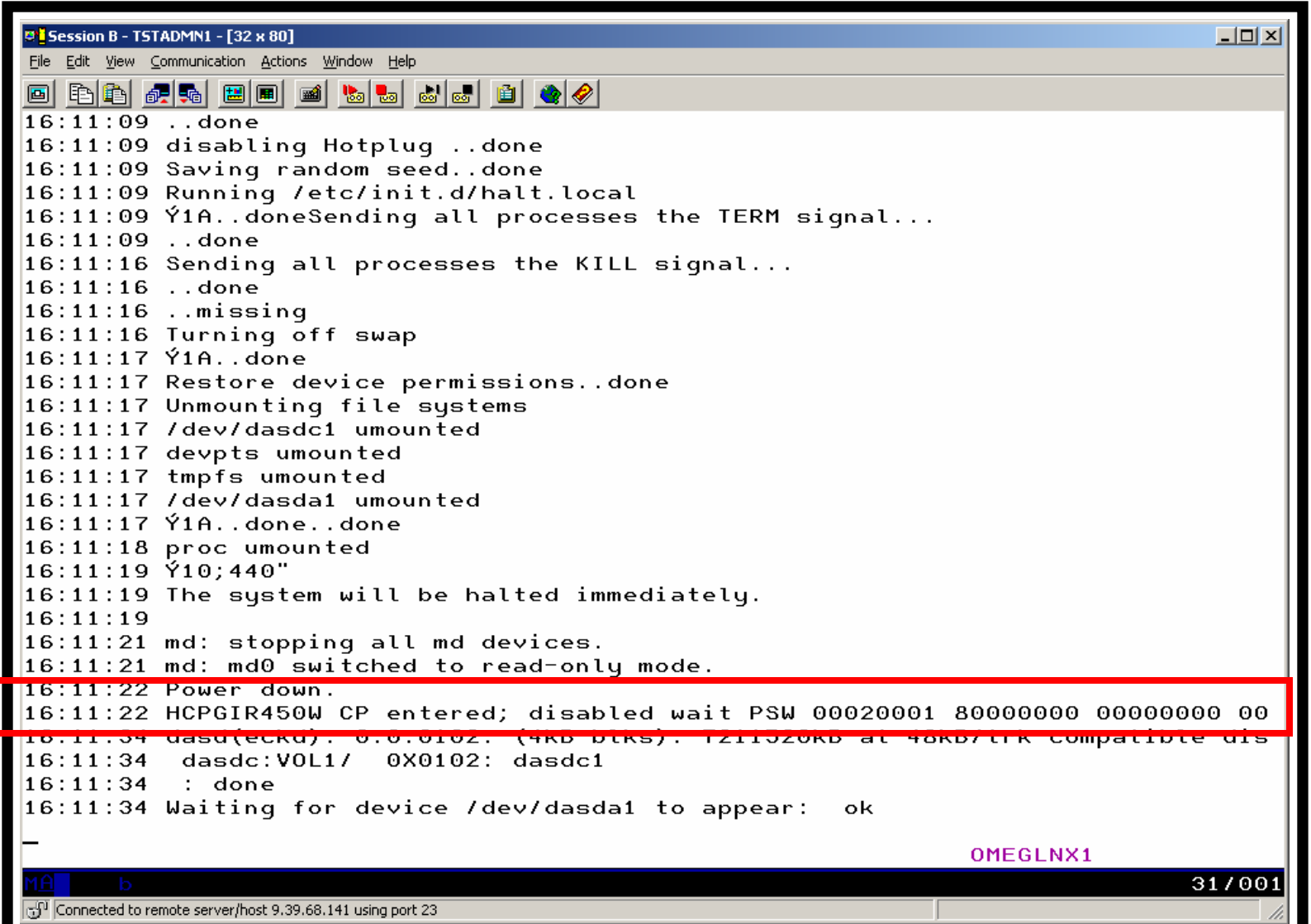

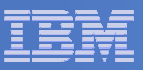

**D's Session B - TSTADMN1 - [32 x 80]**  $|$  $\Box$  $|$  $\times$  $|$ File Edit View Communication Actions Window Help  $16:11:22$  + + + 16:11:22 \*SMSG OPMGRM1 SUBMIT BKUPLNX1 in die Stadte von Berger auf der Antonierung 16:11:22 BKRBAK8515I Queued command #1: "\*SMSG OPMGRM1 SUBMIT BKUPLNX1" 16:11:22 BKRBAK8532I Processing SUBMIT BKUPLNX1 command for OPMGRM1 at 03/03/09 16:11:22 BKRBAK8532I Processing SUBMIT BKUPLNX1 command for OPMGRM1 at 03/03/09 16:11:22 AUTO LOGON \*\*\* BKRWRK01 USERS =  $18$ 16:11:22 HCPCLS6056I XAUTOLOG information for BKRWRK01: The IPL command is veri 16:11:22 Output line 1 : BKRMAK8559I INCLUDE / EXCLUDE processing for job BKUPL  $16:11:22$  ed 1 objects 16:11:22 BKRMAK8559I INCLUDE / EXCLUDE processing for job BKUPLNX1 selected 1 o  $16:11:22$  Output line 2 : BKRMAK8559I for backup processing.  $16:11:22$  BKRMAK8559I for backup processing. 16:11:22 Output line 3 : BKRMAK8563I Worker count for job BKUPLNX1 has been set 16:11:22 BKRMAK8563I Worker count for job BKUPLNX1 has been set to 1.  $16:11:22$  Output line 4 : BKRMAK8570I Instance number 00000073 has been assigned  $16:11:22$  KUPLNX1. 16:11:22 BKRMAK8570I Instance number 00000073 has been assigned for job BKUPLNX 16:11:22 Output line 5 : BKRMAK8568I CMS files will be filtered against file ma  $16:11:22$ . 16:11:22 BKRMAK8568I CMS files will be filtered against file mask "\* \* \*". 16:11:22 Output line 6 : BKRMAK8566I SFS filespaces will be filtered with path 16:11:22 BKRMAK8566I SFS filespaces will be filtered with path mask "\*".  $16:11:22$   $0.1 \text{m} + 1 \text{m} + 7$  : PKDMAKSES4T Sanding PKHDLNY1, TOP D + 16:11:22 BKRMAK8584I Sending BKUPLNX1 JOB D to worker task BKRWRK01.  $16:11:22$  Output line 8 : File BKUPLNX1 JOB D1 sent to BKRWRK01 at DEM1ZVM on 03 10.11.22 11.20 16:11:22 File BKUPLNX1 JOB D1 sent to BKRWRK01 at DEM1ZVM on 03/03/09 16:11:23 16:11:22 Return code "0" from command SUBMIT BKUPLNX1 at 03/03/09 16:11:23.  $16:11:23$  BKRBAK8510I 03/03/09 16:11:23 WAKEUP exited on a VMCF interrupt. **BKRBKUP** 31/001 Connected to remote server/host 9.39.68.141 using port 23

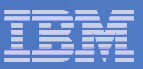

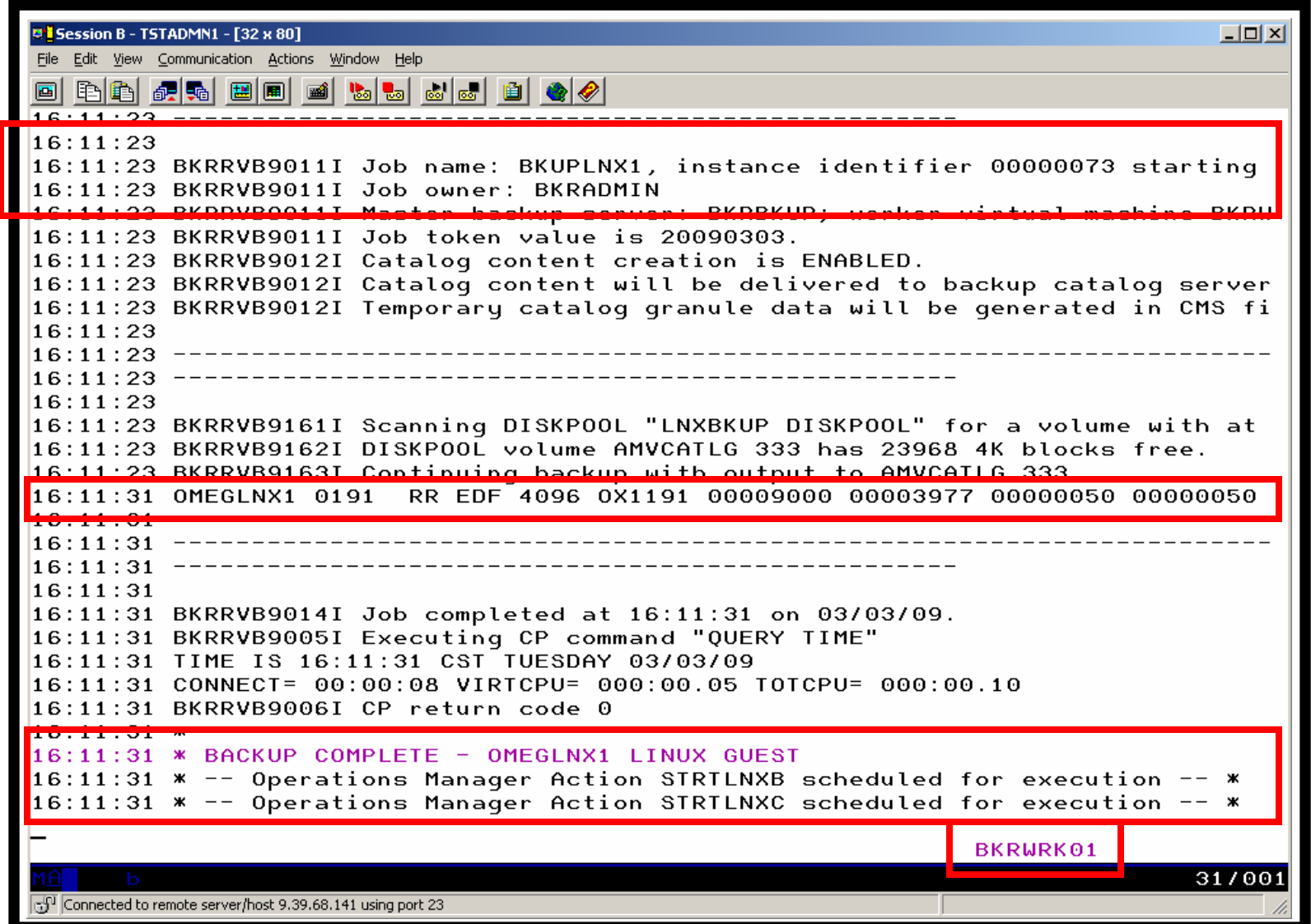

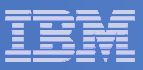

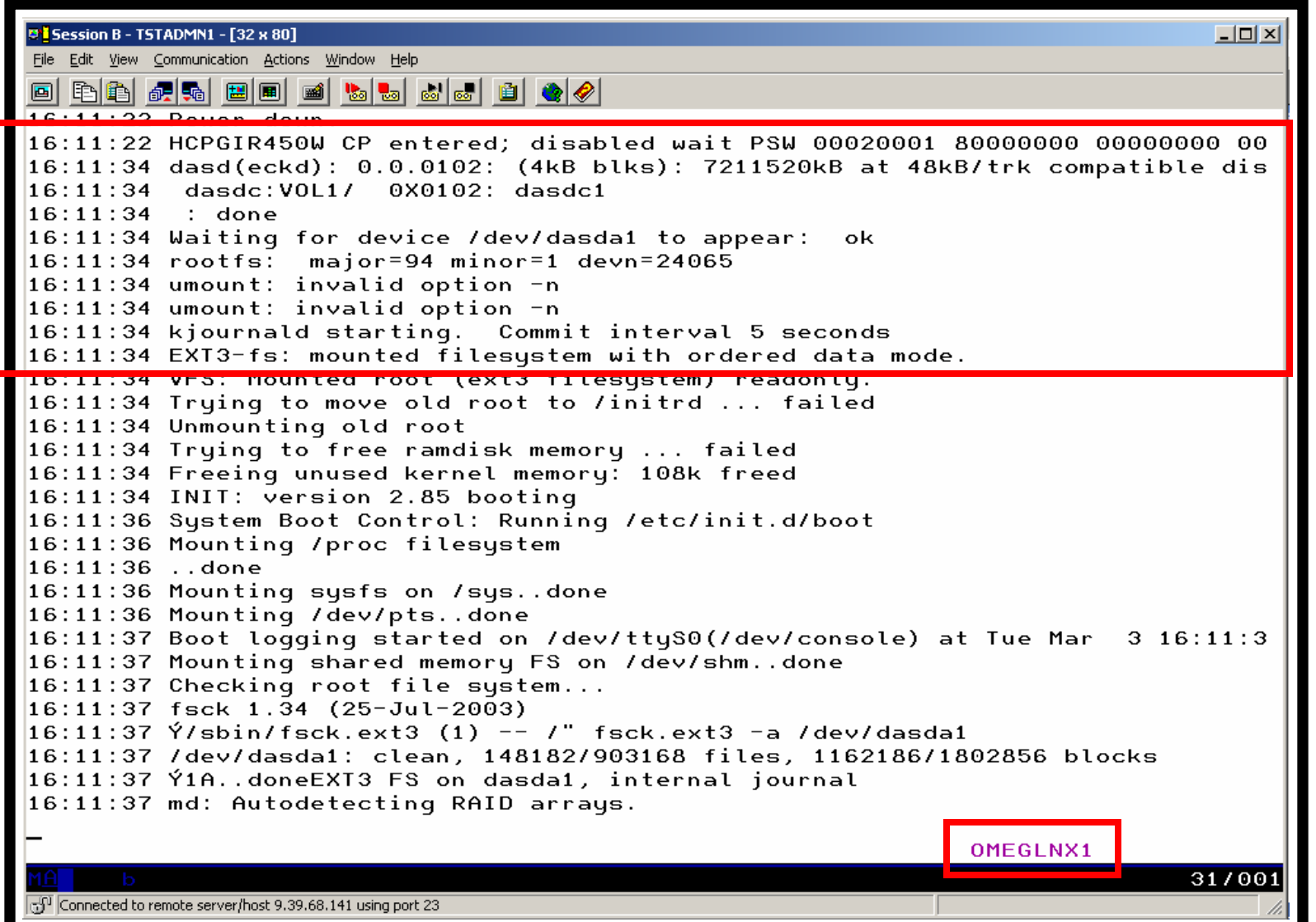

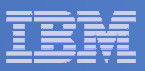

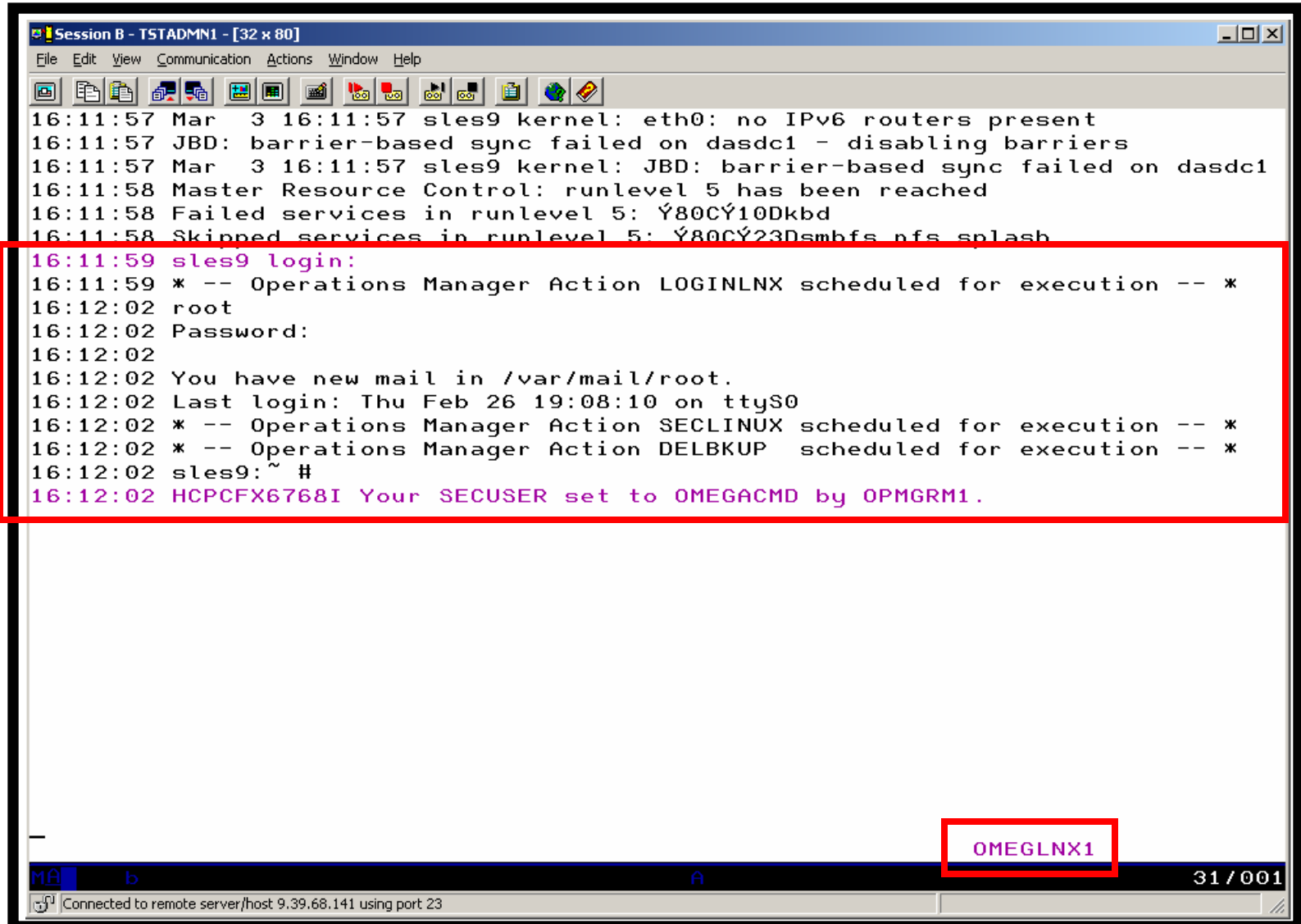

SUSPEND RULE(LNXDOWN)

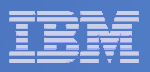

# Scenario 13: How Do You Do That?

#### **Console rule in Operations Manager:**

\* \* Watch for shutdown complete message on Linux guest DEFRULE NAME(LNXDOWN),+ MATCH(\*HCPSIG211%I User OMEGLNX1\*),+ ACTION(LNXBKUP) \* Turn off the rule in general

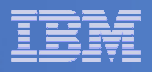

# Scenario 13: How Do You Do That?

#### **Chain of actions in Operations Manager, triggered by schedule**

```

* Start of guest backup scenario, resume rule for guest shutdown msg 
DEFACTN NAME(STOPLNX),+ COMMAND('RESUME RULE(LNXDOWN)'),+ ENV(GOM), +
  NEXTACTN(STOPLNXA) * 
* Change SECUSER to Operations Manager before shutting it down DEFACTN NAME(STOPLNXA),+ COMMAND(CP SET SECUSER OMEGLNX1 OPMGRM1),+ ENV(LVM), +
  NEXTACTN(STOPLNXB) * 
* Action to shut down Linux guest in prep for backup DEFACTN NAME(STOPLNXB),+ COMMAND(CP SIGNAL SHUTDOWN OMEGLNX1 WITHIN 90),+ ENV(LVM)
```
\*

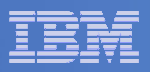

# Scenario 13: How Do You Do That?

#### **Chain of actions and rules in Operations Manager:**

```
* Highlight message and submit backup job for a specific Linux guestDEFACTN NAME(LNXBKUP),+ INPUT(AHI),+
NEXTACTN(LNXBKUPB) * 
DEFACTN NAME(LNXBKUPB),+ 
COMMAND(CP SMSG BKRBKUP SUBMIT BKUPLNX1),+ ENV(LVM) * 
* Define all Backup Manager workers as a group DEFGROUP NAME(BKRWRKRS),+ USER(BKRWRK0*) * 
* Restart Linux guest when Backup is complete DEFRULE NAME(BKUPDONE),+ MATCH(*BACKUP COMPLETE - OMEGLNX1*),+
  GROUP(BKRWRKRS),+ ACTION(STRTLNX)
```
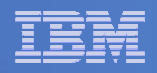

# Scenario 13: How Do You Do That?

### **Suspend rule in Operations Manager (don't back up the guest every time it is shut down)**

\* Suspend rule for backing up Linux guest

```
DEFACTN NAME(DELBKUP),+
```

```
COMMAND(SUSPEND RULE(LNXDOWN)),+
```
ENV(GOM)

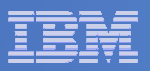

# Reference Information

- m. **Product Web site**
	- Start at http://www.ibm.com/software/sysmgmt/zvm/operations/
	- Product pages include
		- Publications
		- Pre-requisites •
		- Announcements •
		- •Presentations
		- White papers •
		- •Support

#### **e-mail**

- Tracy Dean, tld1@us.ibm.com, Product Manager
- $-$  Mike Sine, sine@us.ibm.com, Technical Marketing
- ×, **White paper for routing Linux syslog data**
	- http://www.ibm.com/support/techdocs/atsmastr.nsf/WebIndex/WP101379
- ×, **White paper for sending alerts from Operations Manager to Netcool/OMNIbus**
	- http://www.ibm.com/support/techdocs/atsmastr.nsf/WebIndex/WP101492

#### IBM Software

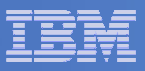

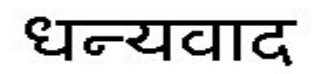

Hindi

Russian

Спасибо

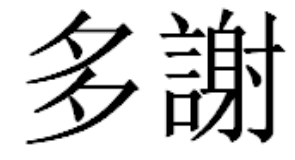

Traditional Chinese

Thank You

**English** 

감사합니다

Korean

Gracias

Spanish

Obrigado

Brazilian Portuguese

Arabic

Grazie

Italian

 $\overline{V}$   $\overline{V}$   $\overline{$ 

Simplified Chinese

Danke**German** 

French

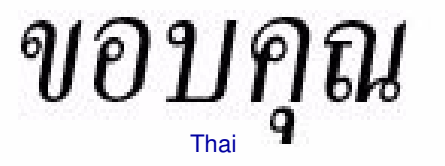

நன்றி Tamil

ありがとうございました

Japanese